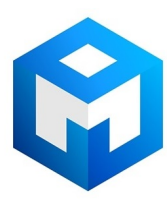

# ИБП Eaton 5S 700i (5S700i) - Пользовательская инструкция по Eaton 5S (мультиязычная)

Постоянная ссылка на страницу: https://eaton-power.ru/catalog/eaton-5s/eaton-5s-700i/

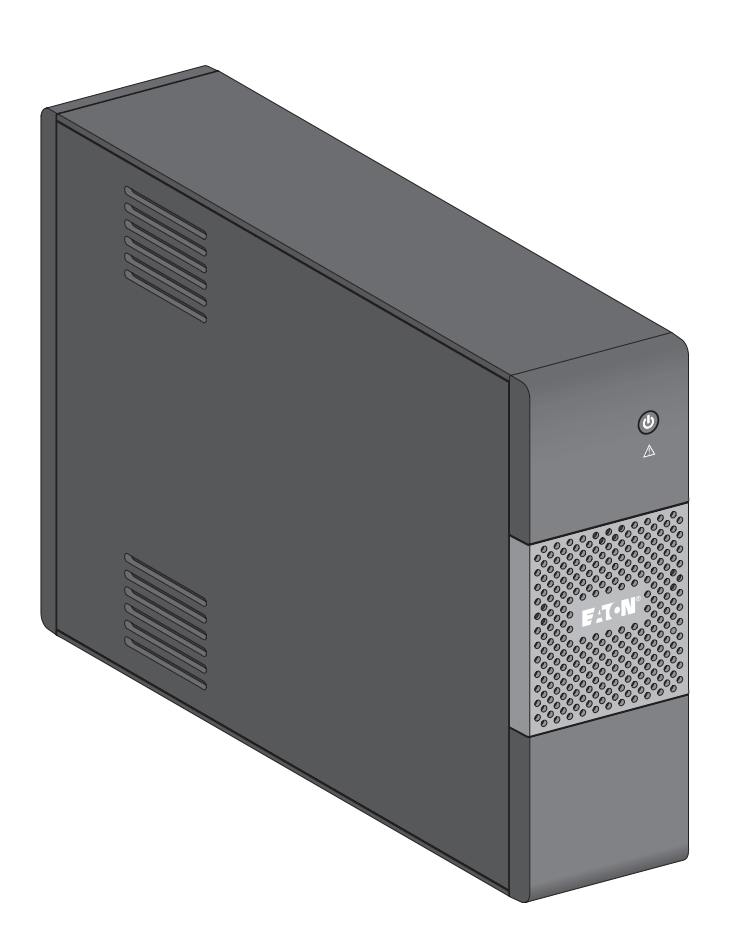

# EATON 5S 550/700/ 1000/1500

# **Installation and user manual**

**English - Français Deutsch - Italiano Español - Nederlands Português - Eλληνiκά Polski - Česky Solvenčina - Slovensko Magyar - Türkçe** عربي **РУCCКИЙ Svenska - Suomi**

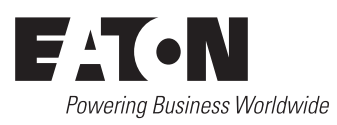

#### **Packaging**

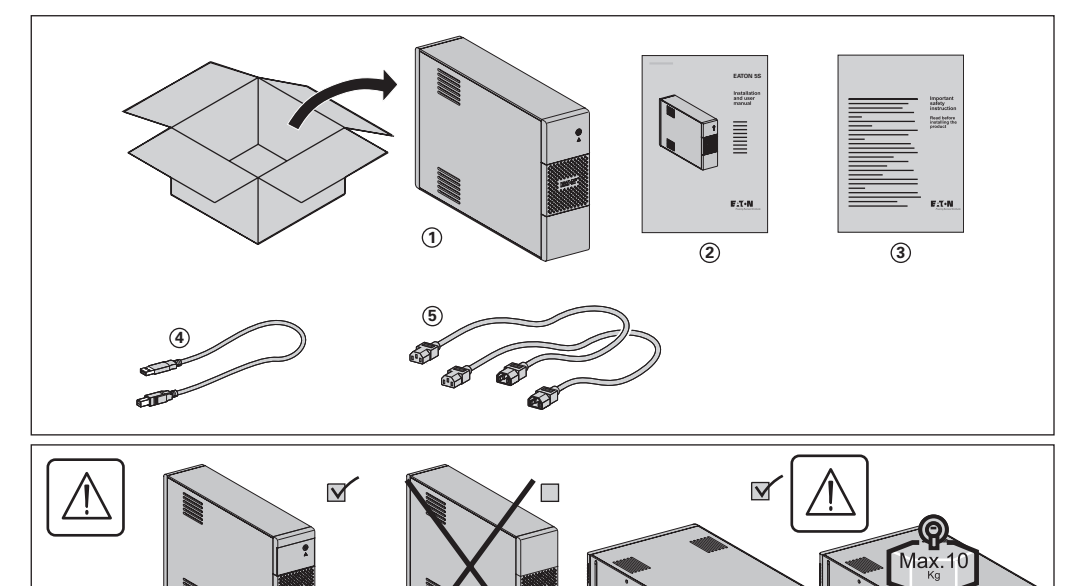

#### **Caution!**

- **EN** • Before installing the **Eaton 5S**, read the booklet **3** containing the safety instructions that must be followed.
- Then follow the instructions given in this manual ②.<br>**FR •** Avant l'installation de **Eaton 5S**, lire le livret ③ qui présente les consignes de sécurité à respecter. Suivre<br>ensuite les instructions du présent manuel ②.
- **DE** • Vor Installation des **Eaton 5S** die im Heft **3** genannten Sicherheitsvorschriften lesen. Anschließend die Anweisungen im vorliegenden Handbuch **2** befolgen.
- **IT** • Prima dell'installazione del **Eaton 5S**, leggere attentamente le istruzioni di sicurezza riportate sul libretto **3** . In seguito, attenersi alle istruzioni riportate sul presente manuale **2** .
- **ES** • Antes de la instalación del **Eaton 5S**, leer el manual **3** que presenta las instrucciones de seguridad a cumplir. A continuación, seguir las instrucciones del presente manual **2** .
- **NL** • Lees voordat u het **Eaton 5S** gaat installeren eerst de veiligheidsinstructies in boekje **3** .
- Volg daarna de instructies van deze handleiding **2** . **PT** • Antes da instalação do **Eaton 5S**, ler o caderno **3** onde constam as instruções de segurança a respeitar. Depois, seguir as instruções do presente manual **2** .
- **EL** • Πριν την εγικατάσταση του **Eaton 5S**, διαβάστε το φυλλάδιο **3** με τις συβουλές ασφαλείας που πρέπει να τηρείτε. Στη συνέχεια, ακολουθήστε τις οδηγίες χρήσης αυτού του φυλλαδίου **2** .
- **PL** • Przed zainstalowaniem **Eaton 5S**, należy przeczytać instrukcję **3** , która zawiera niezbędne zalecenia bezpieczeństwa. Następnie należy zapoznać się z zaleceniami zawartymi w niniejszej instrukcji **2** .
- **CS** • Před instatací zdroje **Eaton 5S** si prostudujte příručku **3** kde najdete bezpečnostní předpisy, které je třeba dodržovat. Dále postupujte podle pokynů uvedených v příručce **2** .
- **SL** • Pred inštaláciou výpustky si prečítajte knižku **3** , v ktorej sú uvedené bezpečnostné príkazy, ktoré je potrebné dodržať. Potom postupujte podľa pokynov tejto príručky **2** .
- **SK** • Preden instalirate **Eaton 5S**, preberite knjižico **3** , v kateri so varnostna navodila, ki jih je treba upoštevati. Nato
- sledite navodilom tega priročnika ②.<br>I MU Az Eaton 5S telepítése előtt olvassa el a ③-es könyvet, mely a betartandó biztonsági előirásokat tartalmazza.<br>Ezután kövesse a jelen, ②-ös kezikönyv utasításait.
- **TR** • Eaton 5S'in tesisatini yapmadan önce, uyulacakgüvenliktalimatlarini gösteren **3** sayili kitapçiği okuyunuz. Dana sonra isbu **2** sayili ei kitabindaki talimatlara uyunuz.
- **RU** • Перед установкой Источника Бесперебойного Питания (ASI) прочитайте инструкцию **3** с правилами пo технике безопасности, которые необходимо соблюдать. Затем следуйте указаниям настоящего руководства **2** .
- .<br>جهاز Eaton 5S ، احرص على قراءة الكتيب (3) المشتمل على إرشادات الأمان التي يجب اتباعها. ثم اتبع التعليمات الموجودة في هذا **AR** قبل تر کیب الدليل <sub>(2</sub>).
- **SV** • Innan installation av Eaton 5S, läs instruktionsmanualen **3** innehållande säkerhetsinstruktionerna och följ sedan dem. Följ sedan instruktionerna som ges i denna manua **2** .
- **FI** • Lue nämä ohjeet ennen **Eaton 5S** asennusta turvallisuusohjeet **3** ja käyttöohjeet **2** .

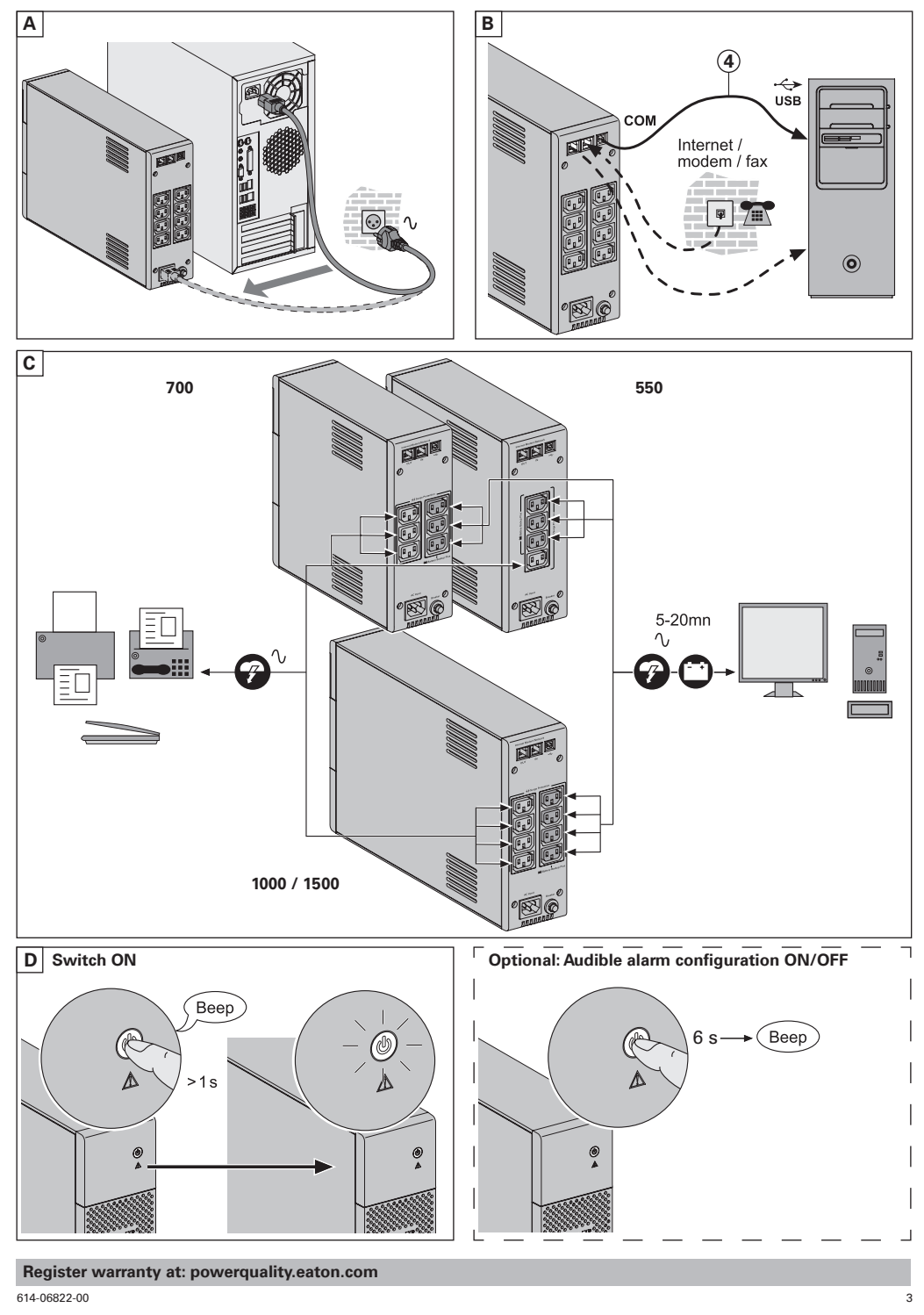

#### **Battery disposal and safety**

o **Caution.** Battery service life is reduced by 50 % for every ten degrees above 25 °C (77 °F).

o The battery must be replaced exclusively by qualified personnel (risk of shock), with new battery approved by

Eaton to ensure correct operation of the **UPS**. o The battery must be disposed of in accordance with applicable regulations.To remove the battery, shut down the **UPS** (button **12** OFF), remove the power cord and proceed as indicated below "Battery change".

## **Battery change**

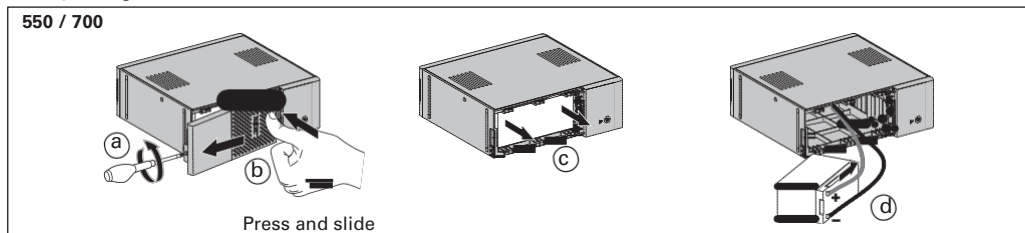

o Waming: take care not to inverse the polarity + (red) and - (black) when connecting the battery as this will destroy **the device.**

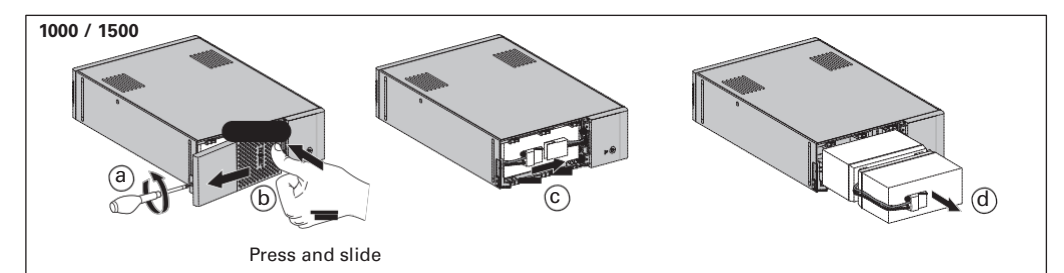

#### **Technical characteristics**

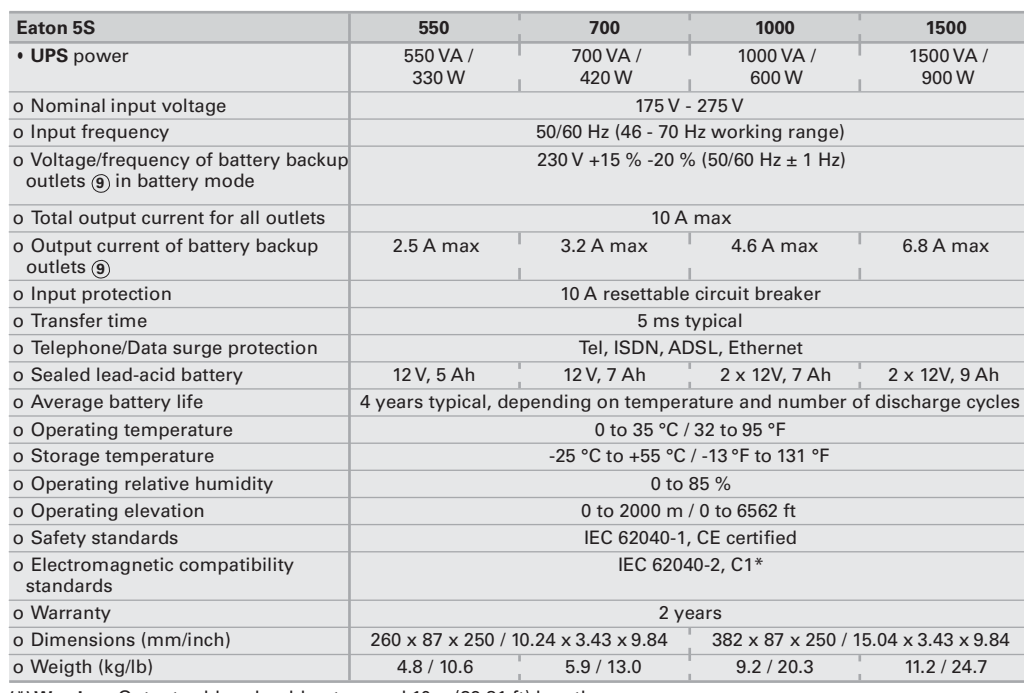

**(\*)Warning:** Output cables should not exceed 10m (32.81 ft) length.

#### **1. Operating conditions**

• This product is an **U**ninterruptible **P**ower **S**upply (**UPS**) for computers and their peripherals, television sets, stereo systems and video recorders... It must not be used to supply other electrical equipment (lighting, heating, household appliances, etc.).

#### **2. UPS connections**

- Connect the UPS 1 to the AC-power system via a wall outlet with an earth connector, using the input cord of your computer (see figure A).
- • Plug critical equipment (computer, monitor, modem, etc.) into the outlets **9** providing battery backup power and surge protection (see figure C), taking care not to exceed the rated current indicated in amperes. • Other devices (printer, scanner, fax, etc.) can be connect to the surge protection outlets **8** (see figure C).The surge
- protection outlets are not backed up by battery power in the event of a power outage. **• Optional Internet modem / Network connection:**
- A modem or Ethernet data line can be protected against surges by connecting it via the **UPS**. Connect the existing device cable between the wall outlet and the **UPS**, and use a similar cable between the **UPS** and the device, as indicated in figure B (cable not supplied).
- 
- • **Optional USB connection:** The **UPS** device can be connected to the computer using the USB cable **4** supplied (see figure B). Eaton UPS Companion software is downloadable from powerquality.eaton.com. Register for the warranty on powerquality.eaton.com.

#### **3. Operation**

- • **Battery charge:** The **UPS** charges the battery as soon as it is connected to the AC outlet, whether button **12** is pressed or not. When used for the first time, the battery will only provide its maximum performance after it has been charged for 8<br>hours. It is recommended that the **UPS** be permanently connected to the AC power supply to ensure the performance.
- witching-on the UPS: press button **12** for about 1 second.
- • **Surge protection outlets 8 without battery backup:** Equipment connected to these outlets is supplied as soon as the input AC cord is plugged in. They are not affected by button **12**.
- 
- **Battery backup outlets** (3): Equipment connected to these outlets is supplied as soon as button (12) turns green<br>(see figure D). These outlets can be turned on even if the UPS is not connected to AC power (button (12) fl
- **•** If the power outage lasts longer than the battery backup time, the **UPS** shuts down and automatically restarts when<br>**•** If the power outage lasts longer than the battery backup time, the **UPS** shuts down and automatica power is restored. Following a complete discharge, a few hours are required to recharge the battery back to full backup time.
- 
- • **Surge protection:** All outlets include surge protection. • **Shutdown of the battery backup outlets 9 :** Press button **12** for more than two seconds.

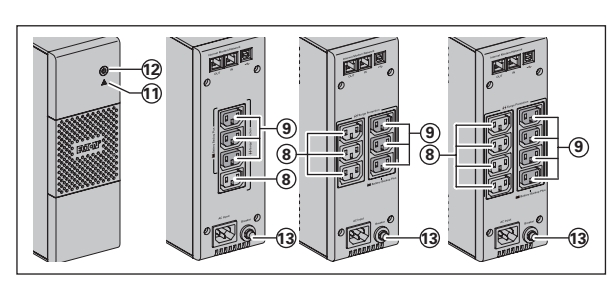

- **8** : Surge protection outlets.
- $\widetilde{9}$  : Battery backup outlets.  $\widetilde{\mathbf{10}}$  : LED ON indicate a UPS fault.
- **12** : ON/OFF button for the battery backup outlets.
- **13** : Protection (circuit breaker).

**Troubleshooting (For further information, visit the www.powerquality.eaton.com site or contact after-sales support.)**

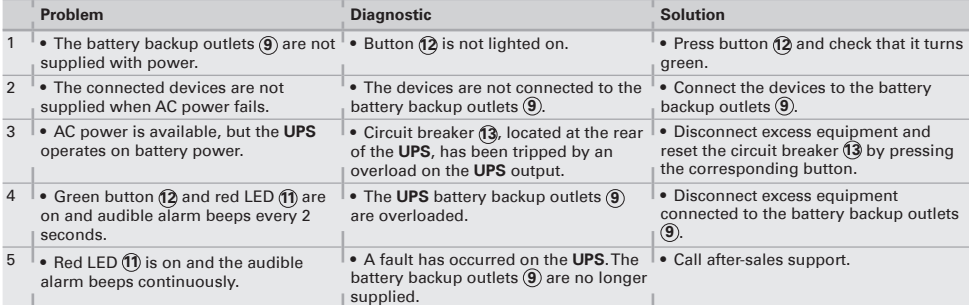

#### **1. Conditions d'utilisation**

• Cet appareil est une **A**limentation **S**ans **I**nterruption (**ASI**) conçue pour alimenter un ordinateur et ses périphériques, des appareils de TV, HI-FI, Vidéo, à l'exclusion de tout autre appareil électrique (éclairage, chauffage, électroménager...).

#### **2. Raccordement de l'ASI**

- 
- Raccorder l'**ASI** (1) au réseau électrique sur une prise murale avec terre, à l'aide du cordon fourni pour une **ASI** avec<br>prises FR/DIN ou avec le cordon d'alimentation de votre ordinateur pour une **ASI** avec prises IEC
- protégées contre les surtensions (voir figure C), en ne dépassant pas le courant indiqué en Ampères.
- • Les autres appareils (imprimante, scanner, fax…) peuvent être branchés sur les prises protégées contre les surtensions **8** (voir figure C); les prises protégées ne sont pas secourues en cas de coupure de courant.
- • **Liaison Modem Internet / réseau facultative :**
- la ligne modem ou réseau Ethernet peut être protégée contre les surtensions en la raccordant via l'**ASI**. Pour celà, relier d'une part la prise murale à l'**ASI** avec le cordon de l'appareil à protéger, et d'autre part l'**ASI** à cet appareil à l'aide d'un cordon identique, comme indiqué figure B (cordon non fourni).
- • **Liaison USB facultative :** 
	- l'appareil ASI peut être connecté à l'ordinateur via le câble USB (4) fourni (voir figure B).<br>Le logiciel Eaton UPS Companion peut être téléchargé depuis le site powerquality.eaton.com.

Enregistrement de la garantie sur le site powerquality.eaton.com.

#### **3. Utilisation**

- **Charge batterie : l'ASI** charge sa batterie dès qu'elle est connectée au réseau électrique quel que soit l'état du bouton (12).<br>A la première utilisation, la batterie ne donne sa pleine autonomie qu'après une recharge d
- meilleure autonomie, il est conseillé de laisser l'**ASI** branchée en permanence sur le réseau électrique.<br>• **Mise en marche de l'ASI** : appuyer sur le bouton ① environ 1 seconde.<br>• **Prises protégées contre les surtensions**
- Prises secourues (9) : les appareils raccordés sur ces prises sont alimentés dès que le bouton (12) est allumé en vert<br>(voir figure D). Ces prises peuvent être mises en marche même si l'**ASI** n'est pas connectée au rése
- dø clignotant).<br>• Perturbation du réseau électrique : si la tension de ce réseau est mauvaise ou absente, l'ASI continue à fonctionner sur<br>• batterie : le bouton dø clignote en vert. En mode normal, l'alarme sonore émet un passage sur batterie.
- • Si la durée de la coupure du réseau électrique dépasse l'autonomie batterie, l'**ASI** s'arrête puis redémarre automatiquement au retour du réseau électrique. Après décharge complète, quelques heures sont nécessaires pour restaurer l'autonomie complète.
- • **Protection contre les surtensions :** Toutes les prises sont protégées contre les surtensions. • **Arrêt des prises secourues 9 :** appuyer plus de 2 secondes sur le bouton **12**.
- 

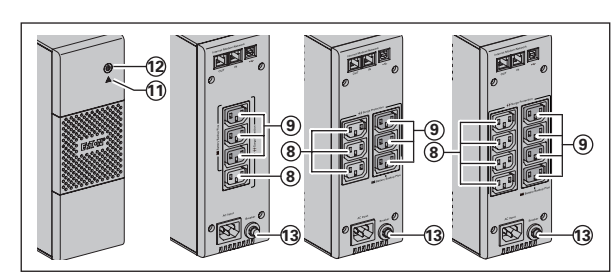

- **8** : Prises protégées.
- **9** : Prises secourues par batterie.
- **11** : Voyant allumé, défaut de l'**ASI**.
- **12** : Bouton de mise en service ou d'arrêt
- des prises secourues.
- **13** : Disjoncteur de protection.

#### **Dépannage (Pour toutes informations, consulter le site www.powerquality.eaton.com ou notre Service Après-Vente)**

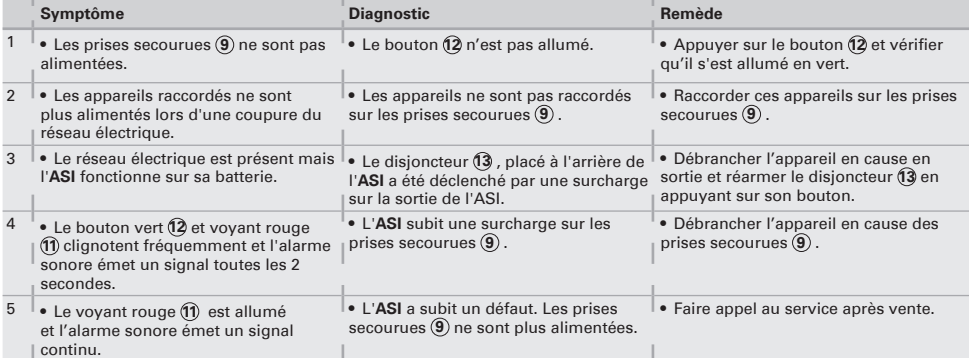

#### **1. Allgemeine Betriebsbedingungen**

• Bei dem Gerät handelt es sich um eine **U**nterbrechungsfreie **S**trom**v**ersorgungsanlage (**USV**) für die sichere Energieversorgung eines Computers und der zugehörigen Peripheriegeräte, Fernsehgeräte, HiFi-Anlagen, Videorecorder... Das Gerät dient nicht zum Anschluß sonstiger elektrischer Verbraucher (Leuchtkörper, Heizgeräte, Elektrohaushaltsgeräte...).

# **2. Anschluß der USV**

- $\bullet~$  Die **USV** (1) mit Hilfe des Kabels (bei einer USV mit FR/DIN-Anschlüssen) oder mit dem Anschlusskabel Ihres Computers<br>(bei einer USV mit IEC-Anschlüssen) mittels einer Wandsteckdose an das Stromnetz anschließen. (si
- • Die vor Netzausfall und Überspannung zu schützenden Verbraucher (Computer, Monitor, Modem...) an die Batteriegepuffertern Ausgangssteckdosen **9** der **USV** anschließen (siehe Abb. C). Der angegebene Nennstrom (in A) darf
- nicht überschritten werden. • Andere Geräte (Drucker, Scanner, Fax usw.) können an den überspannungsgeschützten Buchsen **8** angeschlossen
- werden (siehe Abbildung C). Die überspannungsgeschützten Buchsen werden im Falle eines Stromausfalls nicht von der Batterie versorgt.
- Schutz der Telefon- und Datenleitung (optional):

Die ggf. verwendeteTelefon- oder Datenleitung kann ebenfalls gegen Uberspannungen geschützt werden. Hierzu ist das<br>bereits vorhandene Datenkabel derTelefon- bzw. Datensteckdose mit der USV zu verbinden. Desweiteren ist ein der **USV** an den Rechner vorzunehmen. (siehe Abb. B).

- **Optionale USB-Schnittstelle:**
- Die USV kann über das USB-Kabel **4** (im Lieferumfang enthalten) an den Computer angeschlossen werden (siehe Abbildung B).

Die Software Eaton UPS Companion kann unter powerquality.eaton.com heruntergeladen werden.

Registrieren Sie unter powerquality.eaton.com gleichzeitig Ihre Garantie.

# **3. Aufbau und Funktionsumfang**

- Aufladen der Batterie: Sobald die USV an das Netz angeschlossen ist, wird die Batterie unabhängig von der Schaltstellung<br>des Tasters (Ø aufgeladen. Beim ersten Gebrauch steht die volle Autonomiezeit erst nach einer Aufl Stromnetz angeschlossen zu lassen.
- 
- **Einschalten der USV**: Die Taste **12** mehr als 1 Sekunde drücken.<br>• Überspannungsgeschützte Buchsen ⑧ ohne Batteriepufferung: Die Stromversorgung der an diese Steckdosen<br>angeschlossenen Verbraucher erfolgt, sobald das Ne
- Steckdosen mit Batteriepufferung (9): Die Stromversorgung der an diese Steckdosen angeschlossenen Verbraucher<br>• erfolgt, sobald die LED des Tasters (29 grün leuchtet (siehe Abbildung D). Die Steckdosen können auch ohne<br>•
- weiter (Taster-LED (Ö) blinkt grün). Im Batteriebetrieb ertönt alle 10 Sekunden ein Warnsignal (Summer). Kurz vor Ablauf<br>der Batterieautonomiezeit verkürzt sich das Tonintervall auf 3 Sekunden. Im Silent-Modus ertönt der S einmalig bei Umschaltung auf Batteriebetrieb.
- • Ist die Dauer des Netzausfalls länger als die verfügbare Autonomiezeit, schaltet die **USV** ab und startet bei Netzrückkehr wieder automatisch. Nach vollständiger Entladung sind einige Stunden erforderlich, bis die volle Autonomiezeit erneut zur Verfügung steht.
- • **Überspannungsschutz:** Alle Steckdosen sind Überspannungsschutz.
- • **Abschaltung der gepufferten Steckdosen 9 :** Zur Abschaltung der Steckdosen Taster **12** 2 Sekunden lang drücken.

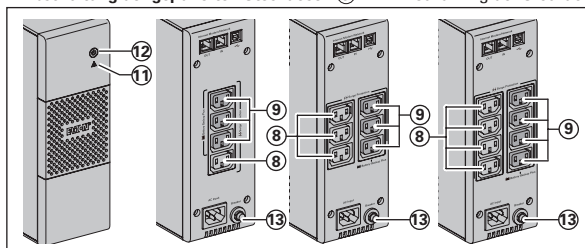

**8** : Überspannungsgeschützte Buchsen. **9** : Steckdosen mit Batteriepufferung.

- **11** : LED "**USV**-Störung". **12** : Drucktaster zum Ein- und Ausschalten der gepufferten Steckdosen.
- **13** : Schutzschalter.

**Fehlerbehebung (Weitere Informationen unter www.powerquality.eaton.com oder bei Ihrem Eaton-Kundendienst)**

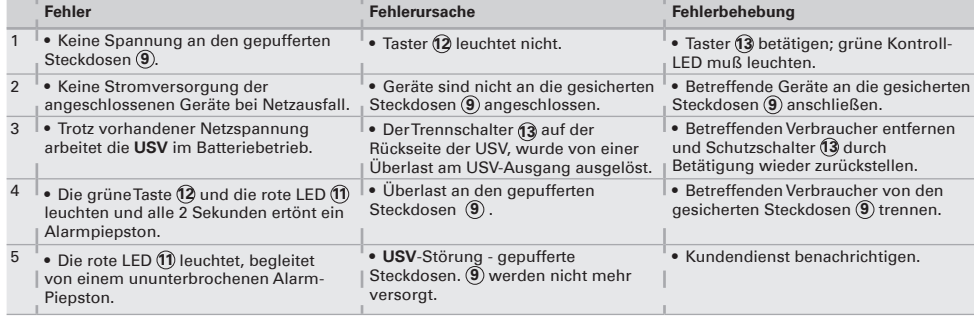

#### **1. Condizioni di utilizzo**

• Questo apparecchio è un sistema statico di continuità (**UPS**) progettato per alimentare un computer e le relative periferiche, apparecchi TV, Hi-Fi, videoregistratori, ad eccezione di qualsias altro apparecchio elettrico (impianto d'illuminazione, riscaldamento, elettrodomestici, ecc.).

# **2. Collegamento dell'UPS**

- • Collegare l'**UPS 1** alla rete elettrica su una presa murale dotata di messa a terra, servendosi del cavo fornito in dotazione per un UPS con prese FR/DIN o del cavo di alimentazione del computer per un UPS con prese IEC (vedi figura A).<br>Collegare le prese degli apparecchi critici (computer, schermo, modem) sulle prese con alimentazione di soccors
- dalla batteria (9) e protette contro le sovratensioni (vedi figura C), senza superare la corrente indicata in ampere.<br>• Altri dispositivi (stampante, scanner, fax, ecc.) possono essere collegati alle prese di protezione c
- **8** (vedere figura C). Le prese di protezione contro le sovratensioni non ricevono alimentazione di riserva dalla batteria in caso di interruzione di corrente.
- **Collegamento facoltativo Modem Internet / Rete Ethernet:** la linea modem o la rete Ethernet possono essere protette contro le sovratensioni tramite l**'UPS**. A tal fine, collegare la<br>presa al telefonica sul muro all**'UPS** utilizzando il cavo dell'apparecchio da proteggere e poi co apparecchio con un cavo indentico, come indicato nella figura B (cavo non fornito). • **Collegamento USB facoltativo**:
- Il dispositivo UPS può essere collegato al computer utilizzando il cavo USB **4** fornito (vedere figura B). Il software Eaton UPS Companion può essere scaricato da powerquality.eaton.com. Registratevi ai fini della garanzia sul sito powerquality.eaton.com.

#### **3. Uso**

- • **Carica della batteria**: l'**UPS** carica la batteria non appena viene collegato alla rete elettrica, indipendentemente dallo stato del tasto (12 . Al momento del primo utilizzo, la batteria fornisce un'autonomia completa solo dopo 8 ore di ricarica. Per<br>mantenere un livello ottimale d'autonomia, si consiglia di lasciare sempre l'**UPS** collegato alla r
- 
- 
- Prese di protezione contro le sovratensioni ⑧ senza alimentazione di riserva da batteria: gli apparecchi collegati a queste<br>prese vengono alimentati non appena il cavo di ingresso viene collegato a una presa murale. Il (vedere figura D). Queste prese possono essere messe in funzione anche se l'**UPS** non e collegato alla rete elettrica (tasto **12** lampeggiante).
- Perturbazione della rete elettrica: se la tensione di questa rete è cattiva o assente, l'UPS continua a funzionare su batteria. Il tasto **12** lampeggia (spia verde). In modalità normale, l'allarme acustico emette un segnale ogni 10 secondi e poi ogni 3 secondi al momento in cui la fine dell'autonomia della batteria è prossima. In modalità silenziosa, l'allarme acustico emette un bip quando si passa su batteria.
- Se la durata dell'interruzione della corrente elettrica supera l'autonomia della batteria, l**'UPS** si arresta e poi si riavvia<br>automaticamente al momento del ritorno della corrente elettrica. Dopo una scarica completa, son
- per ripristinare un'autonomia completa della batteria. • **Protezione contro le sovratensioni:** Tutte le prese includono una protezione contro le sovratensioni.

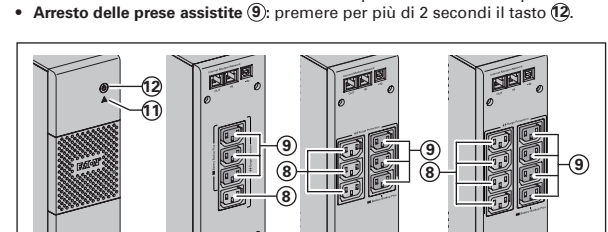

**13**

- **8** : Prese di protezione contro le sovratensioni.
- **9** : Prese assistite mediante batteria.
- **11** : Spia "difetto **UPS**".
- **12** : Tasto di messa in funzione o arresto delle prese assistite.
- **13** : Interruttore di protezione.

**Interventi di riparazione (Per ulteriori informazioni, consultare il sito www.powerquality.eaton.com o rivolgersi al nostro Servizio Assistenza)**

**13**

**13**

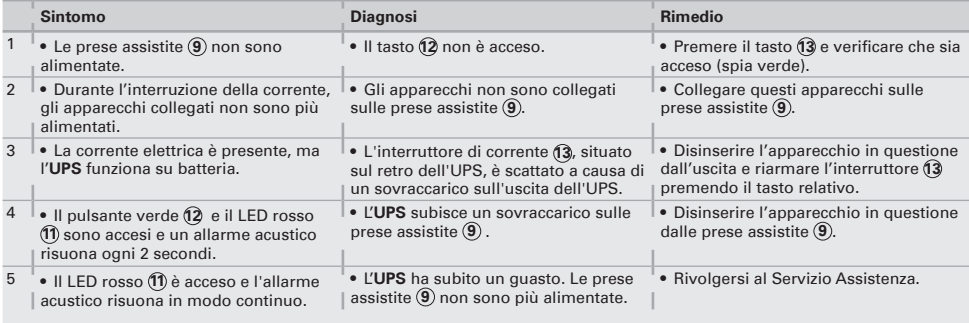

#### **1. Condiciones de uso**

• Este aparato es un **S**istema de **A**limentación **I**ninterrumpida (**SAI**) diseñado para alimentar principalmente un ordenador y sus periféricos exceptuando, aparatos deTV, HI-FI, Vídeo, excepto cualquier otro tipo de aparato eléctrico (alumbrado, calefacción, electrodomésticos, etc.).

#### **2. Conexiones del SAI**

- • Conectar el **SAI 1** a la red eléctrica en una toma mural con tierra por medio del cable suministrado con el **SAI** con tomas FR/DIN o con el cable de alimentación de su ordenador para un **SAI** con tomas IEC (ver dibujo A).<br>• Conectar los enchufes de los aparatos críticos (ordenador, pantalla, módem, etc.) en las tomas alimentadas por la batería
- 9 y protegidas contra las sobretensiones (ver el dibujo C), no sobrepasando la corriente indicada en amperios.<br>• También pueden conectarse otros dispositivos (impresora, escáner, fax, etc.) a las tomas de corriente de pro
- contra sobretensiones **(8**) (véase la figura C). Las tomas de corriente de protección contra sobretensiones no pueden ser<br>respaldadas con la alimentación de la batería en el caso de corte de corriente.
- Protección de la linea de datos fax/módem/red ethernet (opcional): la línea telefónica, fax, módem, red ethernet, podrá ser protegida contra las sobretensiones conectándose a través del<br>**SA**I. Para ello conectar la toma mural al **SAI** con el cable del equipo a proteger, y por otra parte c el **SAI** al equipo protegido, como se indica en el dibujo B (cable no suministrado). • **Communicación USB / Serie (opcional**):
- El dispositivo SAI puede conectarse al ordenador mediante el cable USB **4** incluido (véase la figura B). El software de Eaton UPS Companion puede descargarse en powerquality.eaton.com. Regístrese para disfrutar de la garantía en powerquality.eaton.com.

#### **3. Utilización**

- • **Carga de la batería**: el **SAI** carga su batería en el momento en que se conecta a la red eléctrica sin importar el estado del interruptor (12. Al utilizar por primera vez, la batería proporciona su total autonomía sólo después de una recarga de 8<br>horas. Para mantener la mayor autonomía, se aconseja dejar el **SAI** conectado permanentemente a la re
- • **Puesta en marcha del SAI**: pulsar el interruptor **12** 1 segundo.
- **Tomas de corriente de protección contra sobretensiones ⑧ sin batería auxiliar:** los aparatos conectados a estas<br>tomas son alimentados a partir del momento en que el cable de entrada se conecta a una toma mural. No se p
- **· Tomas auxiliadas** (9): los aparatos conectados a estas tomas son alimentados a partir del momento en que el interruptor<br>(2) está encendido en verde (ver el dibujo D). Estas tomas se pueden poner en funcionamiento aún cu
- batería: el interruptor **12** parpadea en verde. En modo normal, la alarma acústica emite un sonido cada 10 segundos y luego cada 3 segundos cuando la batería se
- acerca al final de su autonomía. En modo silencio, la alarma acústica emite un bip cuando la batería toma el relevo.<br>● Si la duración del corte de la red eléctrica sobrepasa la autonomía de la batería, el **SAI** se detiene automáticamente cuando vuelve la red eléctrica.
- Tras su descarga completa, se necesitarán varias horas para restaurar su autonomía completa.
- Protección contra sobretensión: Todas las tomas incluyen la función de protección contra sobretensión.<br>• Interrupción de las tomas auxiliadas ⑨: presionar durante más de 2 segundos el interruptor ପ୍∂.
- 

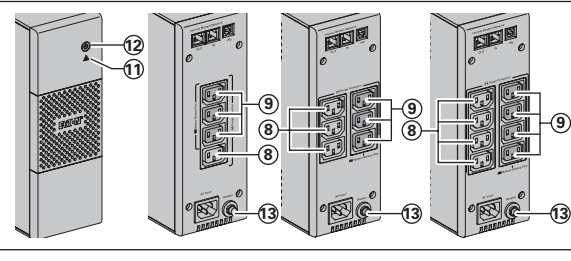

**8** : Tomas de corriente de protección contra sobretensiones.

- **9** :Tomas auxiliadas por batería.
- $\widetilde{\textbf{10}}$  : Indicador "fallo del **SAI**".<br>12 : Interruptor de puesta en **12** : Interruptor de puesta en marcha/paro
- de las tomas auxiliadas.
- **13** : Disyuntor rearmable de protección.

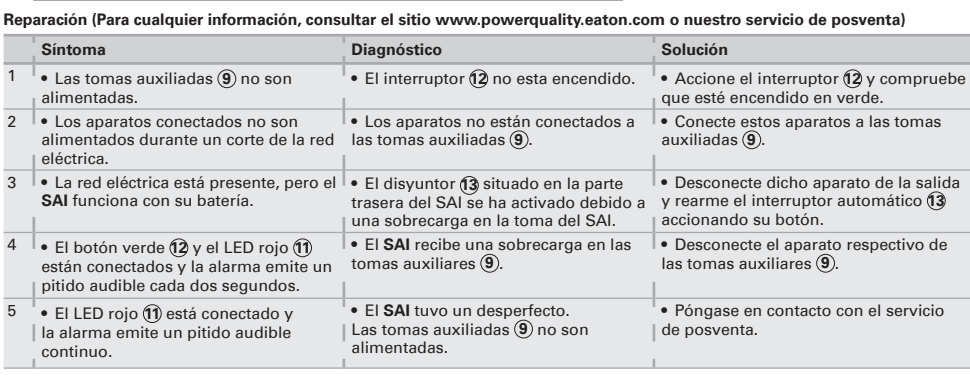

#### **1. Gebruiksomstandigheden**

• Dit apparaat is een **UPS** (ononderbroken energievoorziening) die uitsluitend ontworpen is om een computer en de bijbehorende randapparatuur, of tv-, hifi- en videoapparatuur van stroom te voorzien. Hij is dus niet bestemd voor de energievoorziening van andere elektrische apparaten (verlichting, verwarming, huishoudelijke apparaten…).

#### **2. Aansluiten van de UPS**

- 
- Sluit de **UPS** (1) via een geaarde wandcontactdoos op de netspanning aan: met behulp van het bijgeleverde snoer bij een<br>UPS met FR/DIN aansluitingen, of met het netsnoer van uw computer bij een **UPS** met IEC aansluiting protected aansluitingen **9** (zie figuur C); daarbij mag de aangegeven stroom in Ampères echter niet overschrede
- worden.
- ndere apparaten (printer, scanner, fax, enz.) kunnen worden aangesloten op de piekbeschermingsuitgangen (8 فnd<br>Lie figuur C). De piekbeschermingsuitgangen hebben geen batterij back-up voeding in geval van stroomuitval. • **Facultatieve Internet modem / netwerk:**
- de modem- of ethernetverbinding kan tegen overspanning worden beveiligd door hem aan te sluiten via de **UPS**. Dit bereikt u door enerzijds de wandcontactdoos via het snoer van het te beveiligen apparaat op de UPS **UPS** aan te sluiten,<br>en anderzijds door de **UPS** op dit apparaat aan te sluiten met behulp van een kabel met dezelfde spec

• **Optionele USB-port beveiliging:**  het UPS-apparaat kan op de computer worden aangesloten via de meegeleverde USB-kabel **4** (zie figuur B). De Eaton UPS Companion software kan worden gedownload van de website powerquality.eaton.com. Registreer voor de garantiekaart op powerquality.eaton.com.

#### **3. Gebruiksaanwijzing**

- **Opladen batterij**: de batterij wordt opgeladen zodra de **UPS** op de netspanning wordt aangesloten, en dit ongeacht de<br>stand van de knop (②. Bij het eerste gebruik levert de batterij pas de nominale autonomie na 8 uur op optimale autonomie wordt aangeraden om de **UPS** continu op de netspanning aangesloten te laten. • **Inschakelen van de UPS**: druk 1 seconde op de knop **12**.
- 
- Piekbeschermingsuitgangen (8) zonder batterij back-up: de apparaten die op deze aansluitingen zijn aangesloten krijgen<br>stroom zodra de ingangskabel op de wandcontactdoos wordt aangesloten. Deze aansluitingen worden niet me
- **12** in- en uitgeschakeld. • **Battery backup-aansluitingen 9 :** de apparaten die op deze aansluitingen aangesloten zijn krijgen stroom zodra de knop **12** groen verlicht is (zie figuur D). Deze aansluitingen kunnen ook worden ingeschakeld als de **UPS** niet op de netspanning aangesloten is (knop **12** knippert).
- **Stroomstoring**: als de netspanning slecht of afwezig is, werkt de **UPS** verder op batterij: de knop (12) knippert groen. In<br>- normale mode laat het geluidsalarm om de 10 seconden een signaal horen, en vervolgens om de 3 einde van de batterijautonomie bijna bereikt is. In stille mode, laat het geluidsalarm een korte pieptoon horen bij het overschakelen op batterij.
- Als de stroomuitval langer duurt dan de batterijautonomie, schakelt de **UPS** uit en start het systeem automatisch weer<br>na terugkeer van de netspanning. Na volledige ontlading duurt het een paar uur voordat de autonomie hersteld is.
- 
- • **Piekbescherming:** Alle uitgangen zijn overspanningsbeveiliging. • **Uitschakelen van de battery backup-aansluitingen 9 :** druk langer dan 2 seconden op de knop **12**.

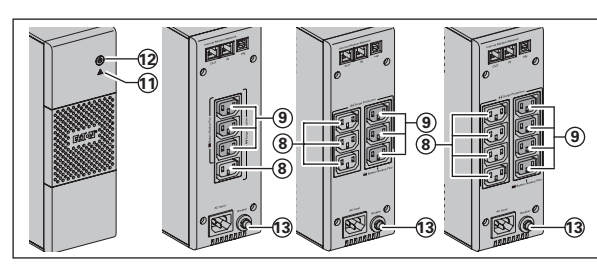

**8** : Piekbeschermingsuitgangen. **9** : Battery backup-aansluitingen.

- **10** : LED "fout **UPS**".
- **11** : Aan/uit-knop van de battery backupaansluitingen.
- **12** : Beveiligingsschakelaar.

**Problemen oplossen (ga voor informatie naar onze website www.powerquality.eaton.com of bel met onze servicedienst)**

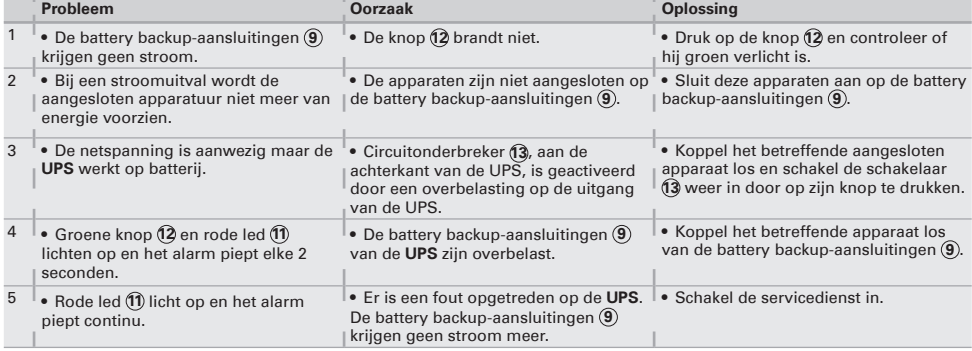

#### **1. Condições de utilização**

• Este aparelho é um **U**ninterruptible **P**ower **S**upply (**UPS**) concebida para alimentar um computador e os seus periféricos, aparelhos de televisão, alta-fidelidade, vídeo, à exclusão de qualquer outro aparelho eléctrico (iluminação, aquecimento, electrodomésticos...).

#### **2. Ligação da UPS**

- • Ligar a **UPS 1** à rede eléctrica numa tomada de parede com terra, utilizando o cordão fornecido para uma **UPS** com tomadas FR/DIN ou com o cordão de alimentação do seu computador, para uma **UPS** com tomadas IEC (ver figura A).<br>Digar as fichas dos aparelhos críticos (computador, ecrã, modem...) nas tomadas protegidas pela bateria (9) e
- 
- contra as sobretensões (ver figura C), sem ultrapassar a corrente indicada em Amperes. • Outros dispositivos (impressora, scanner, fax, etc.) podem ser ligados às tomadas com protecção contra sobretensão **8** (ver figura C). No caso de uma falha de energia, as tomadas com protecção contra sobretensão não são apoiadas por energia da bateria.

#### • **Ligação Modem Internet / rede facultativa:**

- a linha modem ou rede Ethernet pode ser protegida contra as sobretensões se for ligada através do **UPS**. Para isso, rigar<br>por um lado a ficha mural ao **UPS** com o cordão do aparelho a proteger, e por outro lado o **UPS** e e cordão idêntico, como indicado na figura B (cordão não fornecido).
- • **Ligação USB facultativa:**
- O dispositivo UPS pode ser ligado ao computador utilizando o cabo USB **4** fornecido (ver figura B). O software Eaton UPS Companion pode ser descarregado de powerquality.eaton.com. Para efeitos da garantia registe-se em powerquality.eaton.com.

#### **3. Utilização**

- • **Carregamento da bateria:** A **UPS** carrega a sua bateria quando é ligada à rede eléctrica, qualquer que seja o estado do -botão (**1.**2. Na primeira utilização, a bateria dispõe de toda a sua autonomia unicamente após uma recarga de 8 horas.<br>- Para manter uma autonomia optimizada, convém deixar a **UPS** ligada em permanência à rede eléctrica.<br>
- 
- 
- Tomadas com protecção contra sobretensão (§) sem reserva de bateria: os aparelhos ligados nestas tomadas são<br> alimentados desde que o cabo de entrada esteja ligado numa tomada de parede. O botão (ð não as controla.
- verde (ver figura D). Estas tomadas podem ser colocadas em funcionamento mesmo se a **UPS** não estiver ligada à rede eléctrica (botão **12** a piscar). Perturbação da rede eléctrica: se a tensão da rede for deficiente ou ausente, a UPS continua a funcionar com a bateria:
- o botão **12** pisca em verde. Em modo normal, o alarme sonoro emite um sinal cada 10 segundos, em seguida cada 3 segundos quando se aproxima o fim da autonomia da bateria. Em modo silencioso, o alarme sonoro emite um bip quando passa para a alimentação pela bateria.
- Se a duração do corte da rede eléctrica for superior à autonomia da bateria, a **UPS** pára e recomeça a funcionar<br>automaticamente quando a rede eléctrica for restabelecida. Depois de totalmente descarregada, são necess horas para restabelecer a autonomia completa.
- • **Protecção contra sobretensão:** todas as tomadas incluem protecção contra sobretensão.
- • **Paragem das tomadas protegidas 9 :** premer durante mais de 2 segundos o botão **12**.

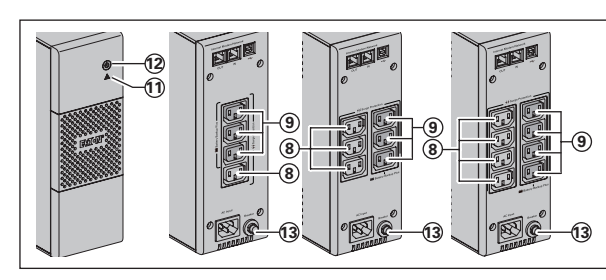

- **8** : Tomadas com protecção contra sobretensão.
- **9** : Tomadas protegidas por bateria.
- **11** : Indicador luminoso "falha da **UPS**".
- **12** : Botão de ligação ou de interrupção das tomadas protegidas.
- **13** : Disjuntor de protecção.

**Resolução de problemas (para qualquer informação, consultar www.powerquality.eaton.com o nosso serviço Pós-Venda).**

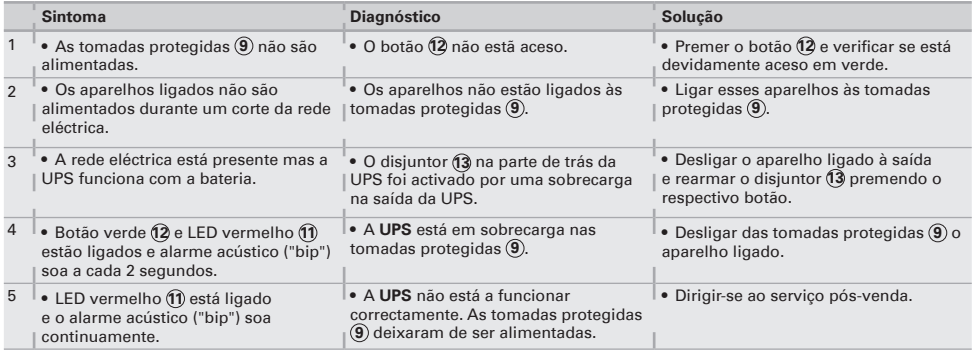

#### **1. Περιορισμοί χρήσης**

• Η συσκευή αυτή είναι Πολύπριζο - ιτηγή τάσης χωρίς διακοπή (ΠΧΔ) και έχει σχεδιαστεί για την τροφοδότηση του υπολογιστή<br>και των περιφερειακών του μονάδων, συσκευών τηλεόρασης, Hi-Fi και βίντεο. Δεν μπορεί να χρησιμοποιη ηλεκτρική συσκευή (για φωτισμό, θέρμανση, οικιακή συσκευή...).

#### **2. Σύνδεση της ΠΧΔ**

- Συνδέστε την **ΠΧΔ 1** στο ηλεκτρικό δίκτυο σε εντοιχισμένη πρίζα με γείωση, χρησιμοποιώντας το παρεχόμενο καλώδιο για μια
- ΠΧΔ με πρίζες FR/DIN ή με το καλώδιο που τροφοδοτεί τον υπολογιστή σας για μια ΠΧΔ με πρίζες ΙΕC (βλ. εικόνα Α).<br>• Συνδέστε τις πρίζες υπολογιστή, οθόνης, μόντεμ... σε πρίζες που υποστηρίζονται από μπαταρία ⑨ και προστ
- 
- \_ υπερτάσεις (βλ. εικόνα C.), προσέχοντας να μην υπερβείτε τα ενδεδειγμένα Αμπέρ ρεύματος.<br>● \_Λοιπές συσκευές (εκτυπωτής, σαρωτής, φαξ, κτλ.) μπορούν να συνδεθούν στις εξόδους του συστήματος προστασίας από<br>\_ υπερτάσεις ⑧

#### • **Προαιρετική σύνδεση Μόντεμ Internet / δικτύου:**

Η γραμμή του μόντεμ ή το δίκτυο Ethernet μπορούν να προστατευθούν από υπερτάσεις συνδέοντάς τα απευθείας στην ΠΧΔ.<br>Για το σκοπό αυτό, συνδέστε αφενός την πρίζα τοίχου στην ΠΧΔ με το καλώδιο της συσκευής που θέλετε να προσ παρέχεται).

#### • **Προαιρετική σύνδεση USB:**

Το τροφοδοτικό αδιάλειπτης παροχής (UPS) μπορεί να συνδεθεί στον υπολογιστή χρησιμοποιώντας το καλώδιο **4** USB που

παρέχεται (βλ. εικόνα B). Μπορείτε να κατεβάσετε το λογισμικό της Eaton UPS Companion από τη διεύθυνση powerquality.eaton.com. Εγγραφείτε για την εγγύηση στη διεύθυνση ρowerqυality.eaton.com.

#### **3. Χρήση**

- Φορτιστής μπαταρίας: η ΠΧΔ φορτίζει την μπαταρία της εφόσον παραμένει συνδεδεμένη στο ηλεκτρικό δίκτυο οποιαδήποτε κι<br>αν είναι η θέση του διακόπτη @. Κατά την πρώτη χρήση, η μπαταρία παρέχει πλήρη αυτονομία μόνο μετά α
- 
- 
- \_ ο διακόπτης ₫2 είναι πατημένος (θέση λειτουργιας) και πράσινος (βλ. εικόνα D). Οι πρίζες αυτές μπορούν να τεθούν σε λειτουργία<br>● Πρόβλημα στο ηλεκτρικό δίκτυο: σε ηλεκτρικό δίκτυο (ο διακόπτης (Θ αναβοσβήνει).<br>● Λειτου
- εκπέμπει σήμα κάθε 10 δευτερόλεπτα, και στη συνέχεια κάθε 3 δευτερόλεπτα εφόσον πλησιάζει το τέλος της αυτονομίας της<br>μπαταρίας. Στην αθόρυβη λειτουργία η ηχητική ειδοποίηση εκπέμπει σήμα όταν τεθεί σε λειτουργία η μπαταρ
- η πλήρης αυτονομία. **Σύστημα προστασίας από υπερτάσεις:** Όλα τα καταστήματα περιλαμβάνουν προστασία από υπερτάσεις.
- **Παύση των πριζών με μπαταρία 9 :** πατήστε για περισσότερο από 2 δευτερόλεπτα το διακόπτη **12**.

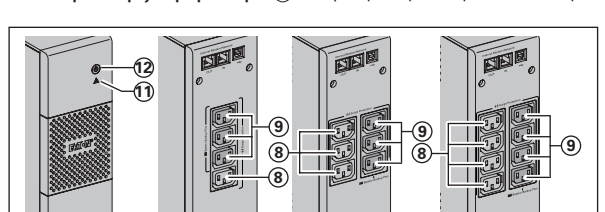

**13**

- 
- υπερτάσεις.<br>: πρίζες υποστηριζόμενες από μπαταρία.
- 
- **11** : Ενδεικτική λυχνία "βλάβη της **ΠΧΔ**". υποστηριζόμενων πριζών.
- **13** : Διακόπτης προστασίας.

**13**

**Αποκατάσταση βλάβης (Για οποιαδήποτε πληροφορία, επισκεφτείτε την ιστοσελίδα www.powerquality.eaton.com ή 13**

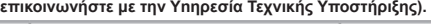

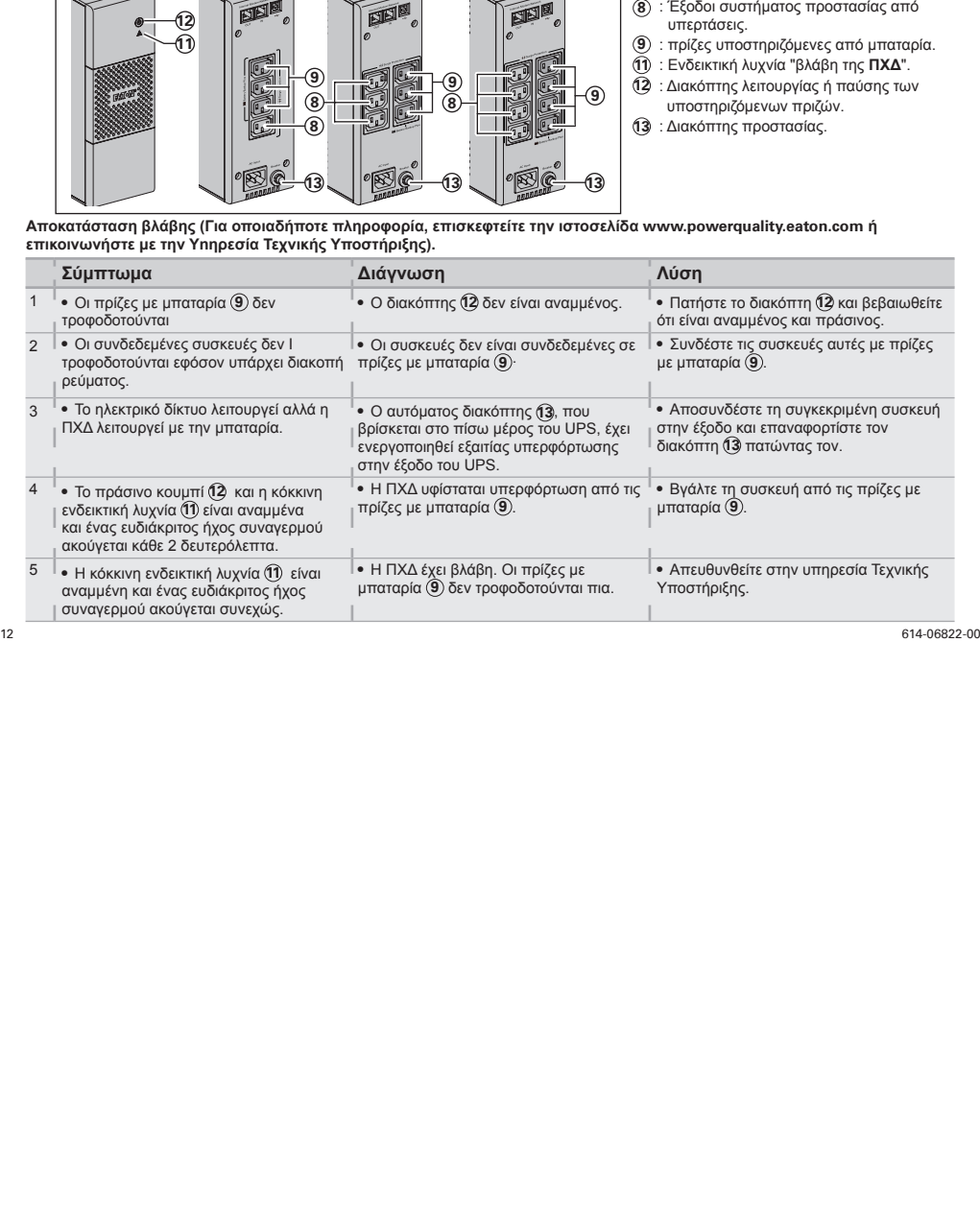

**Ελληνικά**

### **1. Warunki obsługi**

• Urządzenie jest zasilaczem awaryjnym zaprojektowanym do zasilania komputera i urządzeń peryferyjnych, odbiorników telewizyjnych, urządzeń HI-FI, wideo, z wyłączeniem innych urządzeń elektrycznych (oświetlenie, ogrzewanie, AGD...).

#### **2. Podłączenie zasilacza**

- 
- Podłączyć **UPS** (1) do sieci elektrycznej do gniazdkaściennego z uziemieniem, za pomocą dostarczonego kabla dla **UPS** z<br>gniazdkami PL/DIN lub kabla zasilania komputera w przypadku**UPS z** gniazdkami IEC (patrz rysunek A) **9** i chronionych przed przepięciami (patrz rysunek C), zwracając uwagę aby nie przekroczyć natężenia podanego w
- amperach. • Inne urządzenia (drukarka, skaner, faks itp.) można podłączyć do gniazd z ochroną przeciwprzepięciową **8**
- (patrz rysunek C). Gniazdo z ochroną przeciwprzepięciową nie będzie zasilane z baterii, w przypadku awarii zasilania. • **Podłączenie modem internet / sieć dodatkowa:**
- Linia modemu lub sieci ethernet może zostać zabezpieczona przed przepięciami dzięki podłączeniu za pośrednictwem<br>UPS. W tym celu należy podłączyć z jednej strony gniazdko ścienne doUPS za pomocą kabla zabezpieczanego urząd
- • **Połączenie USB:**  Urządzenie UPS można podłączyć do komputera za pomocą dostarczonego kabla USB **4** (patrz rysunek B). Oprogramowanie Eaton UPS Companion można pobrać ze strony powerquality.eaton.com. Zarejestruj gwarancję na stronie powerquality.eaton.com.

#### **3. Obsługa**

- **Ładowanie akumulatora**: zasilacz ładuje akumulator od momentu podłączenia do sieci bez względu na stan przycisku<br>Q. Przy pierwszym użyciu, akumulator osiąga pełną wydajność dopiero po ładowaniu przez 8 godzin. Aby zac
- najwyższą autonomię pracy, zaleca się podłączeniezasilacza na stałe do sieci.<br>• Uruchomienie UPS: nacisnąć przycisk (2) przez około 1 sekundę.<br>• Gniazda z ochroną przeciwprzepięciową (8) bez podtrzymania z baterii: urządze
- 
- miga).<br>• **Zakłócenia w sieci elektrycznej**: jeżeli napięcie w sieci jest nieprawidłowe lub jest wyłączone,zasilacz kontynuuje<br>• działanie wykorzystując zasilanie z akumulatora: przycisk (?) miga na zielono. W trybie norm wydaje sygnał co 10 sekund, następnie co 3 sekundy, kiedy akumulator jest bliski wyczerpania. W trybie cichym, alarm<br>dźwiękowy wydaje sygnał bip w momencie przełączenia na akumulator.<br>• Jeżeli czas wyłączenia zasilacza je
- automatycznie po przywróceniu zasilania. Po całkowitym wyładowaniu, niezbędne jest ładowanie przez kilka godzin dla odzyskania pełnej autonomii.
- • **Ochrona przeciwprzepięciowa:** Wszystkie gniazda obejmują ochronę przed przepięciami. • **Wyłączenie gniazd zabezpieczonych 9 :** nacisnąć przez ponad 2 sekundy przycisk **12**.
- 

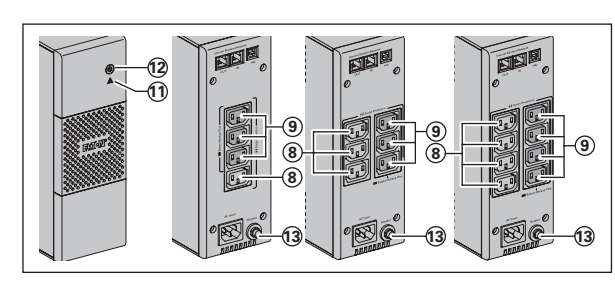

- przeciwprzepięciową
- **9** : Gniazda zabezpieczone przez
- akumulator.
- **11** : Kontrolka "błąd zasilacza".<br>**12** : Przycisk włączania lub wyłączania
- gniazd zabezpieczonych.<br>3 : Wyłącznik bezpieczeństwa.
- 

**Usuwanie usterek (Aby uzyskać dodatkowe informacje należy skorzystać z informacji dostępnych na witrynie www.powerquality.eaton.com lub w naszym serwisie)**

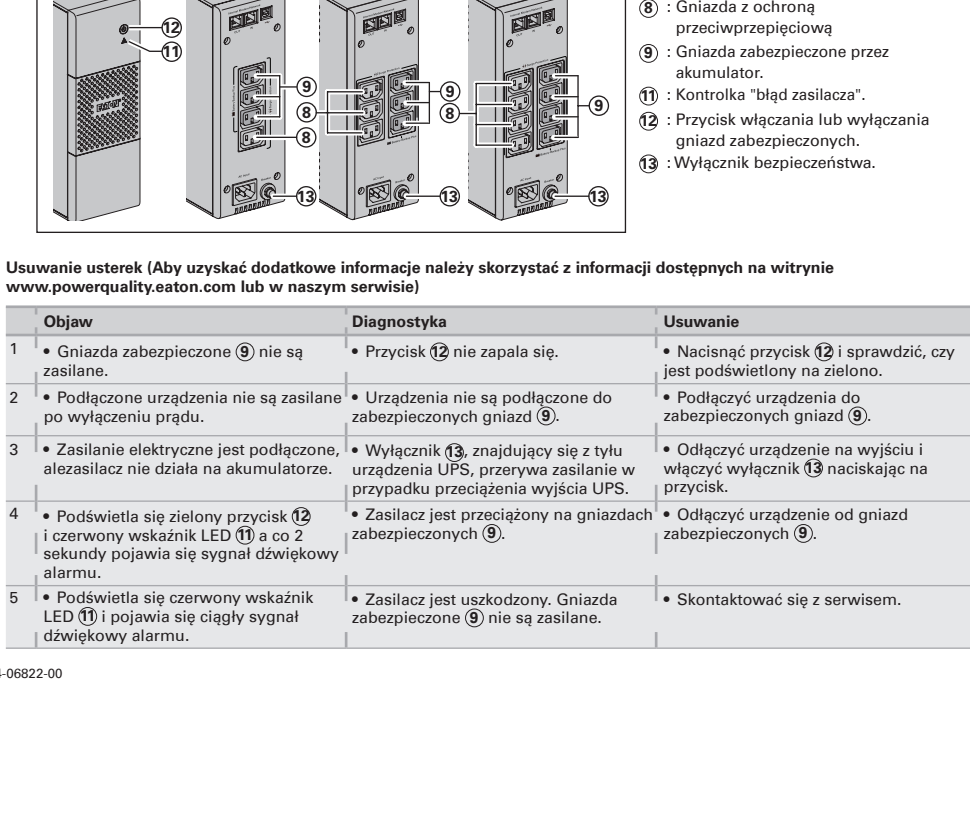

#### **1. Používaní**

**ČESKY**

• Tento zdroj nepřetržitého napětí (UPS) je určený k napájení počítače a jeho periferních zařízení, televizních přijímačů, HI-FI souprav, videa, a není určen pro napájení jiných elektrických spotřebičů (svítidla, topení, domácí elektrospotřebiče, atp.).

#### **2. Připojení UPS**

- Zapojte záložní zdroj **UPS** (1) do elektrické sítě, tj. do elektrické zásuvky s uzemněním, pomocí šňůry se zástrčkami FR/DIN,<br>Nterá je k UPS přiložena, nebo pomocí šňůry napájení vašeho počítače určené k připojení UPS s A).
- • Zapojte zástrčky "kritických" přístrojů (počítač, monitor, modem, atd.) do baterií zálohovaných zásuvek **9** , které jsou
- chráněné proti přepětí (viz obr. C), dbejte, abyste nepřekročili hodnotu elektrického proudu uvedenou v ampérech<br>• Ostatní zařízení (tiskárna, skener, fax atd.) lze připojit do zásuvek s přepěťovou ochranou ⑧ (viz obr. C).
- s přepěťovou ochranou nejsou při výpadku napájení zálohovány bateriovým napájením. • **Fakultativní modemové/síťové zapojení:** Modemová linka nebo ethernetová síť mohou být chráněny proti přepětí tak, že je připojíte přes UPS. Za tímto účelem zapojteUPS do síťové zásuvky pomocí kabelu přístroje, který chcete chránit proti přepětí, a na druhé straně připojte UPS<br>ktomuto přístroji pomocí kabelu stejného typu, jako je kabel zobrazený na obr. B (šňůra není přiložen
- • **Fakultativní spojení USB:** Zařízení UPS lze připojit k počítači pomocí kabelu USB **4** , který je součástí dodávky (viz obr. B). Eaton UPS Companion software si lze stáhnout na adrese powerquality.eaton.com. Zaregistrujte se na stránce powerquality.eaton.com a získejte záruku.

#### **3. Používaní**

- **Dobíjení baterie:** UPS dobíjí baterii ihned po zapojení do sítě, a to nezávisle na režimu tlačítka (½ Při prvním použití se<br>baterie dobije na maximální provozní režim po 8 hodinách. Pro zachování maximální provozní kapa
- 
- nechávat UPS neustále zapojený do sítě.<br>● **Zapnutí UPS:** Stiskněte tlačítko **(½** po dobu 1 sekundy.<br>● **Zásuvky s přepěťovou ochranou (§) nezálohované baterií: přístroje zapojené do těchto zásuvek jsou napájeny, jakmile**
- vstupní kabel zapojen do zásuvky ve zdi. Tyto zásuvky nejsou ovládány tlačítkem (12.<br>• Zálohované zásuvky (9): přístroje zapojené do těchto zásuvek jsou napájeny proudem, jakmile se na tlačítku (2) rozsvítí<br>• zelená světe
- **Poruchy v elektrické síti**: pokud je napětí sítě nevyhovující, nebo pokud došlo k výpadku dodávky elektrického<br>proudu,UPS funguje na baterii: tlačítko (②) bliká zeleně. V běžném režimu spustí alarm zvukovou signalizaci,
- při přepnutí na baterii ozve zvukový signál.<br>• IPokud je doba výpadku dodávky elektrické energie delší než provozní kapacita baterie, UPS se vypne a potom znovu<br>• automaticky spustí, jakmile je dodávka elektrické energie
- 
- několik hodin dobíjet, aby se znovu dobila na celkovou provozní kapacitu.<br>● **Přepěťová ochrana:** Všechny vývody jsou ochrana proti přepětí.<br>● **Vypnutí zálohovaných zásuvek** (9): stiskněte tlačítko (12) déle jak 2 sekundy.

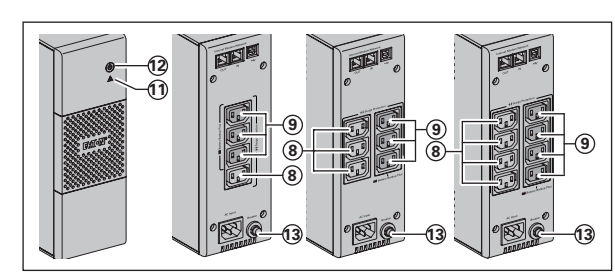

- **8** : Zásuvky s přepěťovou ochranou.
- $\widetilde{9}$  : Baterií zálohované zásuvky.<br>11) : Světelná kontrolka svítí, závada na
- **UPS.**<br>
Tlačítko zapnutí a vypnutí
- 
- 
- zálohovaných zásuvek<br>3 : Ochranný jistič.

# **Odstranění závad (Pro další informace kontaktujte náš poprodejní servis nebo webové stránky www.powerquality.eaton.com**

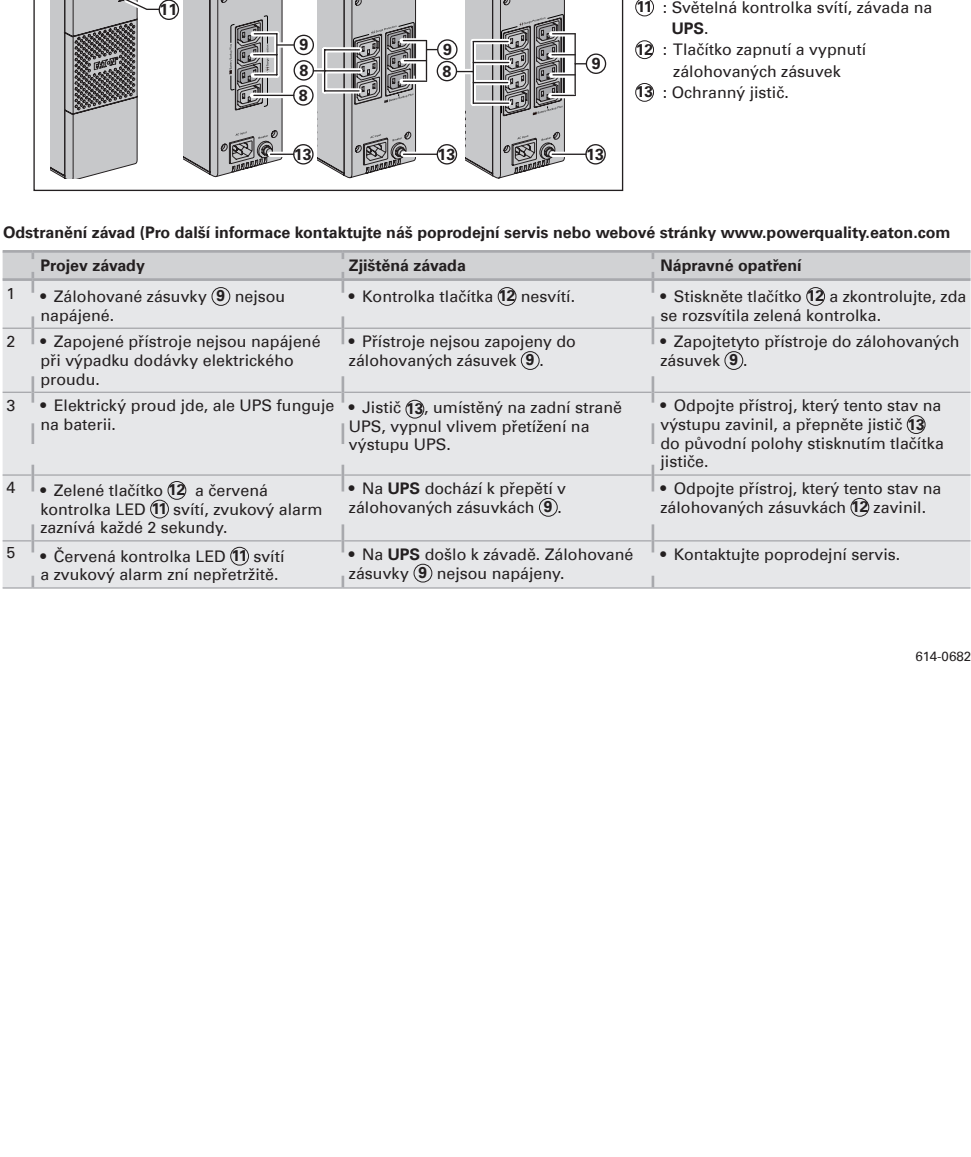

#### **1. Podmienky používania**

• Tento prístroj je Napájaním bez prerušenia (**ASI**) a je zostavený pre napájanie počítača a jeho periférnych vybavení, televízorov, HI-FI a video zariadení. Nieje určený na napájanie iných elektrických zariadení(osvetlenie, vykurovanie, elektrické spotrebiče...).

#### **2. Zapojenie ASI**

- • Zapojte **ASI 1** do elektrickej siete do zásuvky v stene s uzemnením s pomocou šnúry dodanej pre **ASI** so zásuvkami FR/
- ⊃ DIN alebo s pomocou napájacej šnúry vášho počítača pre **ASI** so zásuvkami IEC (pozrite si obrázok A).<br>● Zapojte zásuvky kritických prístrojov (počítač, obrazovka, modem…) do zabezpečených zásuviek cez batériu இ. Tieto
- zásuvky sú chránené proti prepätiu (pozrite si obrázok C) tak, že nesmú prekročiť prúd uvedený v ampéroch.<br>● Druge naprave (tiskalnik, optični čitalnik, faks ipd.) lahko priključite na vtičnice s prenapetostno zaščito. ⑧ Na vtičnicah s prenapetostno zaščito ni pomožnega akumulatorskega napajanja v primeru izpada električnega toka. • **Spojenie Modem Internet / fakultatívna sieť:**
- Linka modemu alebo siete Ethernet môže byť chránená proti prepätiu napojením cez **ASI**. Na to treba prepojiť jednak<br>stenovú zásuvku s **ASI** pomocou šnúry chráneného prístroja, jednak **ASI** s prístrojom pomocou rovnakejšnúr naznačuje obr. B (šnúra nieje dodaná).
- 
- • **Opcijska USB povezava:**  UPS napravo lahko povežete z računalnikom s pomočjo priloženega USB kabla **4** (glejte sliko B). Program Eaton UPS Companion si lahko prenesete s spletne strani powerquality.eaton.com. Za garancijo se registrirajte na spletišču powerquality.eaton.com.

# **3. Použitie**

- **Nabíjanie batérie: ASI** si začne nabíjať batériu hneď, ako sa pripojí k elektrickej sieti nezávisle od stavu tlačidla (12). Pri<br> prvom použití batéria nedokáže vyvinúť svoju plnú kapacitu, naplno funguje až po 8-hodi
- zachovať vyššiu kapacitu batérie, odporúča sa nechať ASI trvalo zapojené do elektrickej siete.<br>• Uvedenie ASI do chodu: stlačte tlačidlo ( $\overline{Q}$  asi jednu sekundu.<br>• Vtičnice s prenapetostno zaščito ( $\overline{Q}$ ) brez pomož
- bliká).
- **Narušenie elektrickej siete:** ak je napätie tejto siete nesprávne alebo ak je sieť bez napätia, **ASI** ďalej funguje na batériu:<br>Ilačidlo (12) bliká na zeleno. V normálnom režime zvukový alarm vysiela každých 10 sekúnd keď sa blíži koniec kapacity batérie. V tichom režime zvukový alarm vyšle zvukový signál pri prechode na batériu.
- Ak dĺžka prerušenia elektrickej siete presiahne kapacitu batérie, **ASI** sa zastaví, a potom sa automaticky spustí pri návrate<br>bo elektrickej siete. Po úplnom vybití je potrebných niekolko hodín na kompletné obnovenie kap
- 
- • **Prenapetostna zaščita:** Vsi trgi so prenapetostne zaščite. • **Zastavenie zabezpečených zásuviek 9 :** dlhšie ako 2 sekundy stlačte tlačidlo **12**.

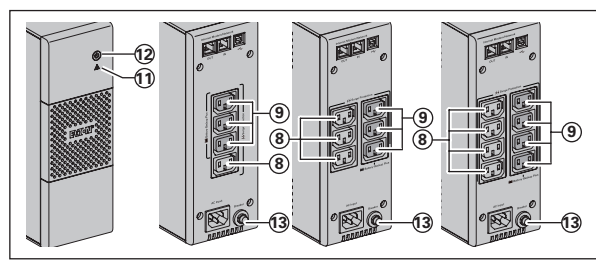

- **8** : Vtičnice s prenapetostno zaščito.<br>**9** : Zásuvky zabezpečené batériou.
- $\widetilde{\textbf{9}}$  : Zásuvky zabezpečené batériou.<br>**11)** : Kontrolné svetlo svieti, chyba **A**
- **11** : Kontrolné svetlo svieti, chyba **ASI**.
- zastavenia zabezpečených zásuviek.<br>3. Ochranný istič.
- 

**Odstránenie poruchy (Pre všetky informácie si pozrite webovú stránku www.powerquality.eaton.com alebo sa obráťte na náš Popredajný servis)**

|                | 9)<br>ි.<br>ි<br>Popredajný servis)                                                              | $\frac{9}{8}$<br>9)<br>13)<br>13)                                                                                                    | (12) : Tlačidlo uvedenia do chodu alebo<br>zastavenia zabezpečených zásuviek.<br>13 : Ochranný istič.<br>Odstránenie poruchy (Pre všetky informácie si pozrite webovú stránku www.powerquality.eaton.com alebo sa obráťte na náš |
|----------------|--------------------------------------------------------------------------------------------------|----------------------------------------------------------------------------------------------------|----------------------------------------------------------------------------------------------------|
|                | <b>Príznak</b>                                                                                   | <b>Diagnostika</b>                                                                                                    | <b>Náprava</b>                                                                                                    |
|                | · Zabezpečené zásuvky (9) nie sú i<br>napájané.                                                  | · Tlačidlo 12 nesvieti.                                                                                                    | · Stlačte tlačidlo (12 a preverte, či sa i<br>rozsvietilo na zeleno.                                                                                                    |
| $\overline{2}$ | · Zapojené prístroje nie sú pri<br>prerušení elektrickej siete napájané.                         | · Prístroje nie sú zapojené do<br>zabezpečených zásuviek (9).                                                                                      | · Zapojte tieto prístroje do<br>zabezpečených zásuviek (9).                                                                                                    |
| 3              | · Elektrická sieť je prítomná, ale ASI<br>funguje na batériu.                                    | · Tokovno prekinjalo (13), na zadnji strani<br>naprave za brezprekinitveno napajanje<br>se je sprožilo zaradi preobremenitve na<br>izhodu naprave. | · Odpojte prístroj v dôsledku výstupu a<br>resetujte istič (3) stlačením jeho tlačidla.                                                                                                    |
| $\overline{4}$ | · Zeleni gumb (12 ter rdeča dioda (11)<br>svetita in oglaša se zvočno opozorilo<br>na 2 sekundi. | · ASI má prepätie na zabezpečených<br>zásuvkách (9).                                                                                               | · Odpojte prístroj v dôsledku<br>zabezpečených zásuviek (9).                                                                                                    |
| 5              | · Rdeča dioda (1) sveti in oglaša se<br>zvočno opozorilo brez prekinitve.                        | • ASI zaznamenalo chybu. Zabezpečené • Obráťte sa na popredajný servis.<br>zásuvky (9) už nie sú napájané.                                         |                                                                                                    |
|                | -06822-00                                                                                        |                                                                                                    |                                                                                                    |

#### **1. Pogoji uporabe**

• Ta aparat je Sistem za neprekinjeno napajanje (Alimentation Sans Interruption - ASIoz. **UPS**), zasnovan za napajanje računalnika in njegovih dodatkov, aparateTV, HI-FI, Video, ne pa tudi drugih električnih aparatov (razsvetljave, ogrevanja, gospodinjskih električnih aparatov...).

#### **2. Priključitev ASI**

- Priključite **ASI** (1) v električno omrežje preko stenske vtičnice z ozemljitvijo, s pomočjo vrvice, dobavljene za **ASI** z<br>• vtičnicami FR/DIN, ali z vrvico za napajanje vašega računalnika za ASI z vtičnicami IEC (glej s
- 
- proti previsokim napetostim (glej sliko C), pri čemer ne smete preseči toka, navedenega v amperih. • Ostatné zariadenia (tlačiareň, skener, fax atď.) je možné pripojiť k zásuvkám s prepäťovou ochranou **8** (pozrite obrázok C). Pri výpadku prúdu nie sú zásuvky s prepäťovou ochranou chránené záložnou batériou.
- • **Fakultativna povezava z internetom preko modema / omrežja:**  Modemski priključek ali Ethernet omrežje lahko zaščitite pred prenapetostjo s povezavo preko **ASI**. V ta namen z ene<br>strani povežite zidno vtičnico z **ASI** s pomočjo kabla naprave, ki jo želite zaščititi, z druge strani pa povežite **ASI** s to napravo, kot kaže slika B (kabel, ni dobavljen).
- 
- • **Voliteľné USB pripojenie:** Zariadenie UPS sa dá pripojiť k počítaču pomocou dodaného kábla USB **4** (pozrite obrázok B). Softvér Eaton UPS Companion si môžete stiahnuť z lokality powerquality.eaton.com. Záruku si zaregistrujte na stránke powerquality.eaton.com.

#### **3. Uporaba**

- **Polnjenje baterije: ASI** polni svojo baterijo takoj, ko je ta priključena v električno omrežje, ne glede na stanje gumba<br>(2). Ob prvi uporabi postane baterija popolnoma avtonomna šele po 8- urnem polnjenju. Za čimvečjo
- 
- baterije svetujemo, da pustiteASI stalno priključen na električno omrežje.<br>• Vkl**op delovanja ASI:** pritiskajte na gumb **@3** 1 sekundo.<br>• Zásuvky s prepäťovou ochranou @ nechránené záložnou batériou: aparati, priključeni n
- 
- **Motnje v električnem omrežju**: če je napetost v omrežju slaba ali je ni, **ASI** deluje dalje na baterijo: gumb (J3) utripa v<br>zeleni barvi. V normalnem načinu delovanja zvočni alarm odda signal vsakih 10 sekund, nato vs
- • Če trajanje prekinitve električnega omrežja presega avtonomnost baterije, se **ASI** ustavi, nato pa se znova zažene, ko se električno omrežje povrne. Po popolnem izpraznjenju je potrebnih nekaj ur, da se obnovi popolna avtonomnost. • **Prepäťová ochrana:** Všetky vývody sú ochrana proti prepätiu.

**8** : Zásuvky s prepäťovou ochranou.  $\overline{\textcircled{9}}$  : Vtičnice, varovane z baterijo.<br>**11)** : Prižgana lučka, napaka na **ASI**.

**12** : Gumb za vklop ali izklop varovanih

vtičnic.<br>3 : Zaščitni odklopnik.

- 
- • **Izklop varovanih vtičnic 9 :** več kot 2 sekundi pritiskajte na gumb **12**.

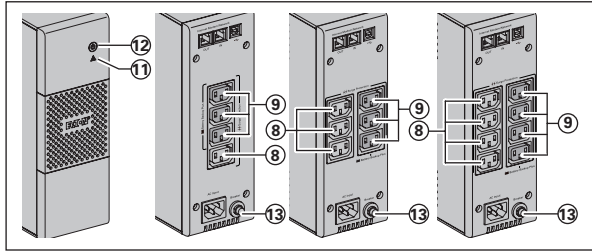

#### **Odpravljanje okvar (Za vse informacije glej www.powerquality.eaton.com ali našo poprodajno službo)**

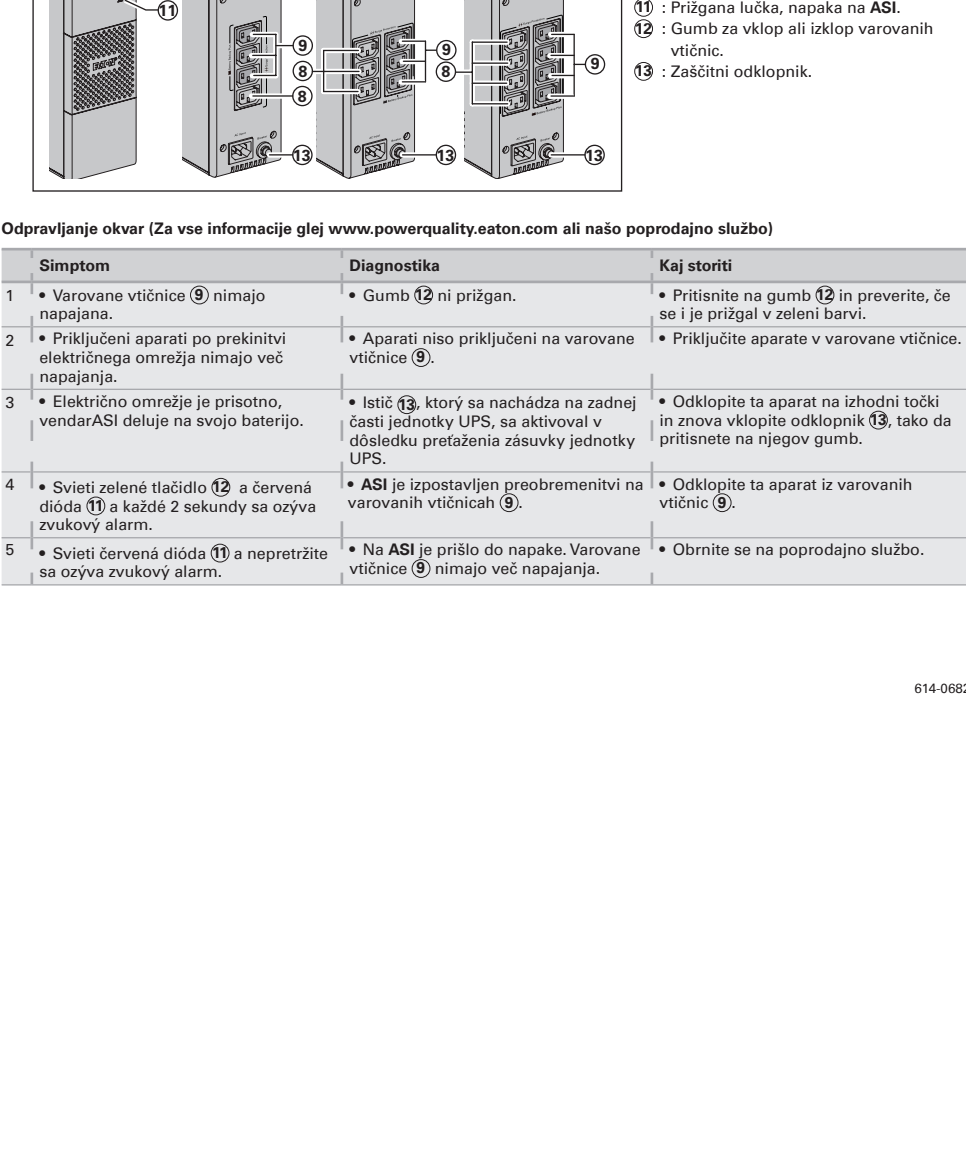

16 614-06822-00

**Slovensko**

#### **1. Használat**

• Ez a készülék egy szünetmentes tápegység (**UPS**), arra szolgál, hogy egy számítógépet és tartozékait, valamintTV HI-FI, video-készülékeket, lásson el árammal más elektromos készülékek (világítás, fűtés, elektromos háztartási eszközök...) áramellátására nem használható.

#### **2. UPS csatlakoztatás**

- • Csatlakoztassa az **UPS** -t **1** a földeléssel ellátott elektromos hálózati (fali-) ajjzatba azon, FR / DIN aljzatos kábel segítségével, amit azUPS -hez mellékeltek, vagy az Ön számítógépének IEC aljzatos **UPS**-hez való hálózati kábelével, (lásd A ábra).
- Csatlakoztassa a "kritikus" eszközök (számítógép, képernyő, modem…) aljzatait a biztonságos kimenetekre (9), ezek<br>akkumulátoros, szünetmentes tápellátást biztosítanak, és túlfeszültség ellen védenek (lásd C ábra). A csa
- eszközök össz áramerőssége ne lépje túl az Amperben megadott értéket. • Egyéb eszközök (nyomtató, szkenner, fax stb.) az áramlökés-védelemmel ellátott aljzatokra **8** csatlakoztathatók (lásd a C ábrát). Az áramlökés-védelemmel ellátott aljzatokat áramkimaradás esetén nem védi tartalék akkumulátor.
- • **Modem Internet / hálózat kapcsolat, választható:**  A modem vonalat vagy Ethernet hálózatot lehet védeni a túlfeszültség ellen az **UPS** -hez csatlakoztatva. Ehhez csatlakoztassa egyrészt a fali konnektorhoz az **UPS** -t a védendő készülék tápvezetékével, másrészt az **UPS** -t ehhez a<br>készülékhez egy ugyan ilyen vezetékkel, a B ábrán látható módon (a -as vezeték nincs mellékelve).
- **Opcionális USB-csatlakozás:**<br>A szünetmentes tápegység a mellékelt USB-kábellel ④ csatlakoztatható a számítógéphez (lásd a B ábrát).<br>Az Eaton UPS Companion szoftver letölthető a www.powerquality.eaton.com oldalról. A jótálláshoz a powerquality.eaton.com oldalon lehet regisztrálni.

# **3. Használat**

- • **Akkumulátor töltése:** amint az elektromos hálózatra csatlakoztatjuk, az **UPS** elkezdi az akkumulátorát tölteni a **12**-as gomb
- állásától függetlenül. Az első használatkor az akkumulátor csak 8 órás töltés után fog teljesen önállóan működni. Az UPS<br>• Az UPS bekapcsolása: tarsa lenyomva a (Ø-as gombot körülbelül 1 másodpercig.<br>• Feszültségvédelemmel
- aljzatokra nincs befolyással.<br>● Szünetmentes kimenetek (9): az ezekre az aljzatokra csatlakoztatott készülékek akkor kezdenek áramot kapni, amikor a<br>→ (2) -as gomb zölden kezd el világítani (lásd D ábra). Ezeket az aljzat
- elektromos hálózatra csatlakoztatva (a Q2 -as gomb villog).<br>● Elektromos hálózati zavar: ha ennek a hálózatnak rossz a feszültsége vagy kimarad, az UPS folytatja a működést az<br>• akkumulátorról: a Q2 -as gomb zölden villog szól, majd minden 3 másodpercben, ahogy az akkumulátor töltöttségénekvége közeledik. Csendes üzemmódban, a figyelmeztető hang csak egyet sípol, amikor átáll akkumulátorra.
- Ha az elektromos hálózati áramkimaradás túllépi az akkumulátor készenléti (áthidalási) idejét, az **UPS** leáll, majd újraindul,<br>amint az elektromos áram visszatér. Teljes lemerülés után néhány óra szükséges a teljes áthid
- • **Feszültségvédelem:** Minden piacok közé villámvédelem. • **Szünetmentes kimenetek leállítása 9 :** tartsa lenyomva a **12** -as gombot 2 másodpercnél hosszabb ideig.

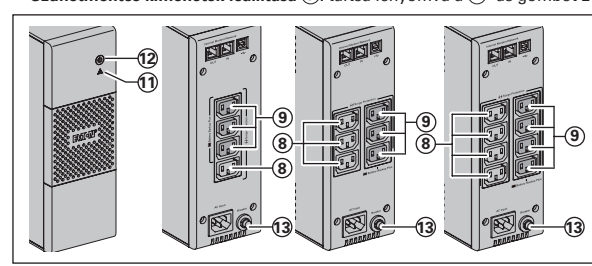

- **8** : Feszültségvédelemmel ellátott aljzatok.
- csatlakozók.
- **11** : Ha a kijelző világít, az **UPS** meghibásodott.
- **12** : A szünetmentes csatlakozók ki / be
- kapcsoló gombja.<br>③ : Biztonsági árammegszakító.
- **Hibaelhárítás (további információkért látogasson el a www.powerquality.eaton.com címre, vagy keresse fel vevőszolgálatunkat)**

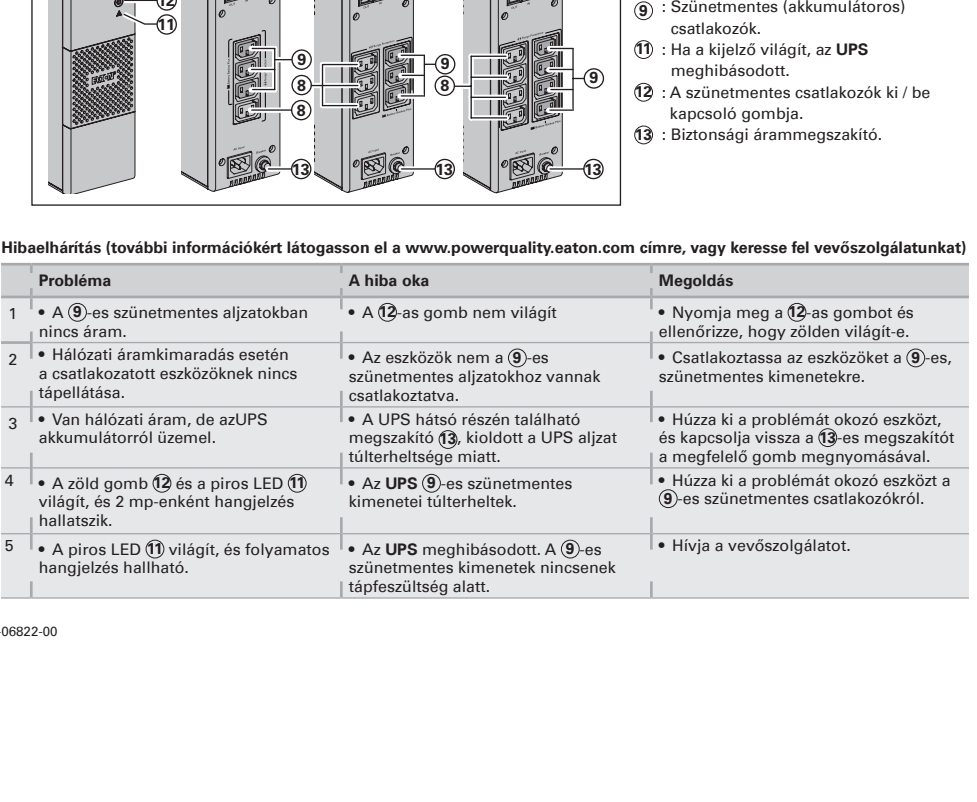

#### **1. Kullanım koşulları**

Bu cihaz bir bilgisayarı, çevre birimlerini veTV, HI-FI, VİDEO cihazlarını beslemek için tasarlanmış kesintisiz güç kaynağıdır (**UPS**). Bunların haricindeki elektrikli cihazlar (aydınlatma, ısıtma, elektrikli ev aletleri) için kullanılması söz konusu değildir.

#### **2. UPS'in bağlantısı**

- FR/DIN prizleri ile bir UPS için verilmiş kordonu ile veya IEC prizleri ile bir UPS için, bilgisayarınızın besleme kordonu ile,
- **UPS** (1) ′i topraklı bir duvar prizi üzerine elektrik şebekesine bağlayın (bkz. şekil A).<br>● Amper olarak belirtilmiş akımı aşmayarak, kritik cihazların (bilgisayar, ekran, modem…) prizlerini, ⑨ bataryası tarafından
- yedeklenmiş ve gerilim fazlalıklarına karşı korunmuş prizler üzerine takın (bkz. şekil C).<br>• Diğer cihazlar (yazıcı, tarayıcı, faks, vb.) aşırı gerilim koruyucu prizlere ® bağlanabilirler (bakınız şekil C). Aşırı gerilim<br>
- • **İhtiyari Modem Internetağ bağlantısı:**
- Modem hattı veya Ethernet ağı **UPS** bağlantısı kullanılarak gerilim fazlalıklarına karşı korunabilir. Bunun için şekil B'de belirtildiği gibi korunacak cihazın kordonu ile **UPS**'İ duvardaki prize bağlarken, **UPS** ile korunacak cihazı benzer bir kordonla birbirine bağlayın, (kordon verilmemiştir).
- 
- Opsiyonel USB bağlantısı:<br>UPS cihazı verilen USB kablosu ④ ile bilgisayara bağlanmaktadır (bakınız şekil B).<br>Eaton UPS Companion yazılımı powerquality.eaton.com sayfasından indirilebilir.<br>Garanti için powerquality.eaton
- 

## **3. Kullanım**

- • **Batarya şarjı: 12** düğmesinin durumu ne olursa olsun, elektrik şebekesine bağlanıldığında **UPS** bataryasını şarj eder. ilk kullanımda, batarya tam bağımsızlığını ancak saatlik şarjdan sonra verir. En iyi bağımsızlığı muhafaza edebilmek için,
- **UPS**'in sürekli elektrik şebekesine bağlı bırakılması tavsiye edilir. • **UPS'in çalıştırılması: 12** numaralı düğmeye takriben 1 saniye boyunca basın.
- **Yedek bataryasız aşın gerilim koruyucu prizler (8**): bu prizler üzerine bağlanmış cihazlar, giriş kablosu bir duvar prizine<br>bağlandığı andan itibaren beslenirler. (12) sayılı düğme bunlara kumanda etmez.
- 
- Vedeklenmiş prizler (9): bu prizlere bağlanmış cihazlar (12) numaralı düğme yeşil yandığında (işleyiş konumu) beslenirler (bkz şekil D): Bu prizler UPS elektrik şekil D): Bu prizler UPS elektrik şekil D): Bu prizler UPS e
- yaklaştığında her 3 saniyede bir sinyal verir. Sessiz modunda, sesli alarma, bataryaya geçişte bir bip sesi çıkarır.<br>• Elektrik şebekesindeki kesinti süresi, bataryanın bağımsızlığını aşarsa, **UPS** durur ve elektrik geri g
- olarak tekrar çalışır. Şarjın komple boşalmasından sonra, komple bağımsızlığı geri getirmek için birkaç saat gereklidir. • **Aşırı gerilim koruma:** Bütün çıkışları dalgalanma koruması içerir.
- • **9 yedeklenmiş prizlerinin durdurulması: 12** sayılı düğme üzerine 2 saniyeden fazla basın.

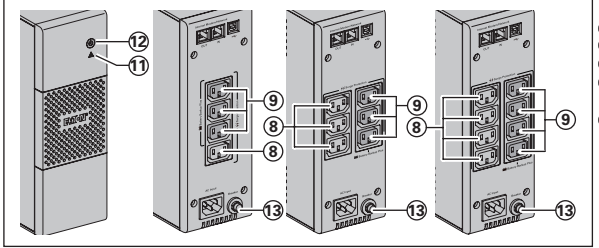

**8** : Aşırı gerilim koruyucu prizler.

- 
- **9** : Batarya yedekli prizler.<br>10 : Gösterge yandığında, **UPS** hatası.<br>12 : Yedeklenmiş prizlerin çalıştırılmas vedeklenmiş prizlerin çalıştırılması<br>veya durdurulması için düğme.
- 
- **13** : Koruma devre kesicisi.

#### **Tamir (Her türlü bilgi için, www.powerquality.eaton.com web sitesine veya satış sonrası servisimize başvurun)**

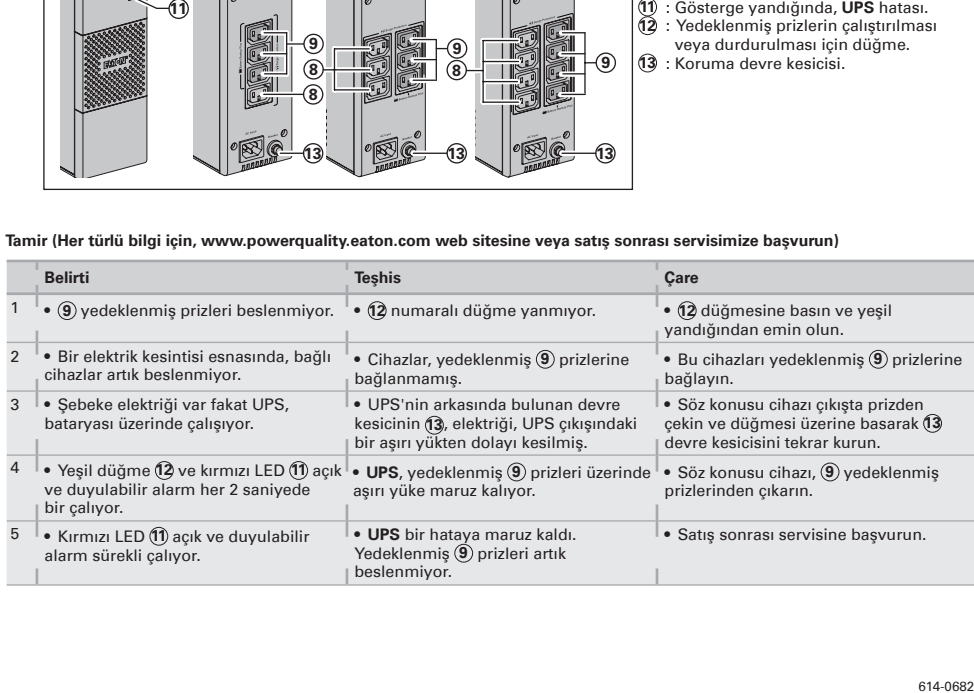

#### **1. Условияприменеимя**

• Данное устройство (ASI) предназначено для обеспечения бесперебойного питания компьютера и периферийных устройств и не должно применяться дпя питания иного электрооборудования (осветительных, нагревательных, бытовых электроприборов и т. д.).

#### **2. ПОДКАЮЧЕНИЕ ASI**

- Подключить устройство **ASI 1** к электросети через настенную розетку с контактом для заземления с помощью шнура **2**
- дпя разьемов типа FR/DIN, или с помощью сетевого шнура Вашего компьютера для разьемов типа IEC (см. рис. А). Подключить вилки наиболее чувствительной аппаратуры (компьютер, экран, модем и т.д.) к розеткам, обеспеченным резервным питанием от батареи **9** и защищенным от скачков напряжения (см. рис. C), следя за тем, чтобы сила тока не
- превышала значения, указанного в амперах.
- Другие устройства (принтер, сканер, факс и т.д.) можно подключить к розеткам с защитой от перенапряжения **8** (см. рисунок C). Розетки с защитой от перенапряжения не поддерживаются батареей аккумуляторов при отключении электроэнергии.
- Факультативное соединение модеминтернет/телефонная сеть: линию модема или сети Ethemet можно защитить от перенапряжений, подсоединив ее через аnпарат ASI. Для этого, во-первых, соединить стенную розетку с ASI шнуром питания защищаемого аппарата и, во-вторых, соединить ASI с этим аппаратом с помощью идентичного шнура, как показано на рисунке B (шнур в поставку не входит).
- Факультативное соединение USB (коммуникации): Устройство бесперебойного питания может подсоединяться к компьютеру с помощью поставляемого USВ-кабеля **4** (см. рисунок В).
- Программное обеспечение ИБП Eaton Companion можно загрузить с веб-сайта powerquality.eaton.com. Зарегистрируйте гарантию на сайте poweгquality.eaton.com.

#### **3. Применеине**

- **Зарядка батареи: ASI** начинает заряжать батарею с момента ее подключения к электросети независимо от того, в каком<br>положении находится кнопка (12). При первоначальном применении батарея будет способна обеспечить автоно питание только после перезарядки в течение 8 часов. Для сохранения оптимапьной автономности рекомендуется<br>держать **ASI** постоянно включенным в сеть. Включение **ASI**: нажать на кнопку Ф2 и удерживать ее нажатой в течение приблизительно 1 секунды.
- **Розетки с защитой от перенапряжения 8 без поддержки от батареи аккумуляторов:** подключенные к этим розеткам
- аппараты получают питание с момента подключения вводного кабеля к настенной розетке. Кнопка 02 не управляет ими.<br>• Розетки, обеспеченные резервным питанием от батареи (9): подключенные к этим розеткам аппараты получают<br>п
- Помехи в электросети: если напряжение в сети неудовлетверительное или отсутствует, ASI продолжает работать от<br>батареи: кнопка Фд мигает зеленым светом. В нормальном режиме работы звуковой аварийный сигнал подается снач через каждые10 секунд, а потом через каждые 3 секунды, если автономная работа от батареи подходит к концу. В беззвучном режиме работы, звуковая сигнализация подает короткий сигнал при переходе на питание от батареи.
- Если продолжительностъ отсечки от электросети превышает продолжительностъ автономной работы от батареи, ASI<br>• отключается и снова автоматически включается при появлении тока в сети. После полной разрядки батареи требуе несколько часов для того, чтобы полностъю восстановить автономную работу от батареи.
- **Защита от перенапряжения:** Все выходы включают защиту от перенапряжения.
- **Отключение розеток, обеспеченных резервным питанием от батареи 9 :** держать кнопку **12** более 2-х секунд.

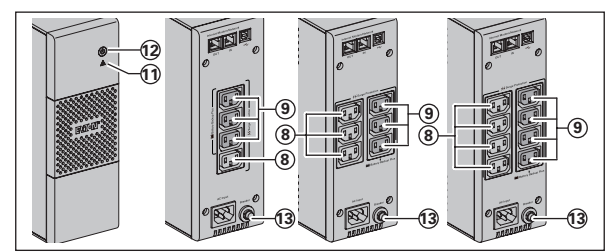

- **8** : Розетки с защитой от перенапряжения. питание и содение и подавление<br>прозетки, обеспеченные резервным<br>питанием от батареи.
- 11 : Сигнальная лампочка "отказ ASI".<br>12 : Кнопка включения и отключения розеток, обеспеченньiх резервным питанием от батареи.
- **13** : Защитный выключатель.

**Устранение неисправностей (Любую инфорпацию можно получить на сайте www.eaton.com или в нашем послепродажном отделе)**

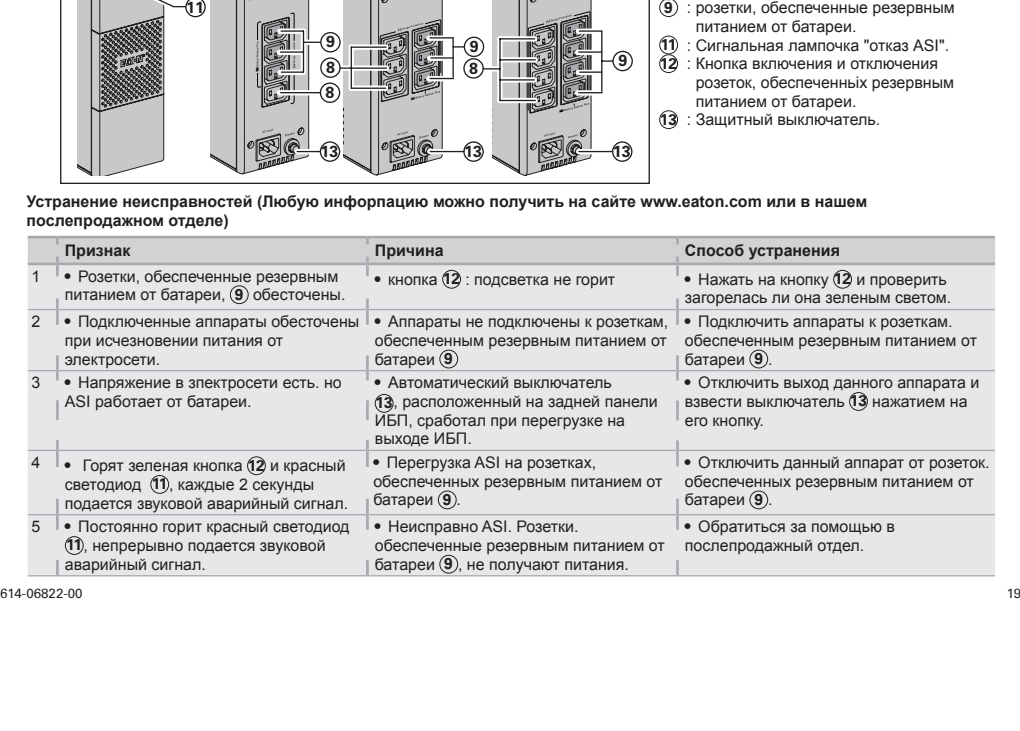

**1. شروط التشغيل**<br>•هذا المنتج هو جهاز تغذية كهربانية بدون انقطاع (UPS) تم تصميمه لأجهزة الكمبيوتر وملحقاتها وأجهزة التليفزيون وأنظمة الاستريو وأجهزة تشغيل<br>•أشرطة الفيديو<sub>...</sub> ينبغي ألا يستخدم الجهاز في تغذية أجهزة كهرباني

## **.2 توصيالت جهاز UPS**

(انظُر شكّل C)، مع الالتزام بعدم تجاوز اللّتيار المحدد بالأمبير.<br>•يمكن توصيل الأجهزة الأخرى (مثل الطابعة والماسح الضوئي وجهاز الفاكس وغيرها) بالمخارج التي تحمي من الظُطية العالية @ (انظر الشكل C).<br>•يمكن توصيل الأجهزة الأخ

يمكن حماية خط المودم أو اإليثرنت ضد الڤلطية العالية بتوصيلهما بجهاز **UPS**. قم بتوصيل كابل الجهاز الموجود بين مقبس حائطي وجهاز **UPS** ثم

**·التوصيل الاختياري بمقبس UPS:**<br>يمكن توصيل جهاز **UPS ب**الكمبيوتر باستخدام كابل USB المرفق (@ (انظر الشكل B).

.powerquality.eaton.com الموقع من Eaton UPS Companion برنامج تنزيل يمكنك

قم بالتسجيل في الموقع com.eaton.powerquality للحصول على بطاقة الضمان.

### **.3 التشغيل**

أضافة المنتج هو جهاز تفتح المنازم المنازم المنازم المنازم المنازم المنازم المنازم المنازم المنازم المنازم المنازم المنازم المنازم المنازم المنازم المنازم المنازم المنازم المنازم المنازم المنازم المنازم المنازم المنازم ا اشرطة الفلاد الفلاد الذي تتمثل شركة الماديار الذي تكنية أخرى من الماديار التي تتمثل الماديار التي تتمثل المادي<br>كان التي تتمثل التي الأمام الماديار التي تبار التي تتمثل التي تتمثل التي تغذية أجهزة الماديار التي تغذية أجهزة باشير المتردد عن المتركز المتركز المتركز المتردد عن طريق مقبس حاظم مزود بطرف ترصيل ارضي، وذلك باستخدام كابل دخلا<br>المواجه بحوالت النظام المترد التي التعليق المتركز المتناز المتردم وذلك المتردد عن طريق المتركز المتردد عن ال بك (انظر الشكل A).<br>يقدر النظر الشكل A).<br>فتر توسيل الأمين بالسلام A)<br>بكتور النظر تشكل A).<br>يتكن تصليل الأمين بالسلام A).<br>يتكن تصليل الأمين بالسلام A).<br>يتكن تصليل الشكل A).<br>يتكن تصليل بالسلام A).<br>يتكن تصليل بالسلام A).<br>يتكن • قام بالكمبيوتر التي تعامل التي تركيز التي تركيز التي تركيز التي تركيز التي تركيز التي تركيز التي تركيز التي ت<br>والمودم بالكمبيوتر الحساسة أو الكمبيوتر والتناك والمودم وغيره التي رويرها بالمخارج التي توقيه الحساسة ) والذ • والاست المخارج التي تحدد التي تحدد التي تحدد الطالبة الذي تحد التي تحدد التي تحدد التي تحدد التي تحدد التي ت<br>ويكن تدما الاهواز الأخرى الذي الطالبة والماسكية الصنواء والماسكية والماسكية والماسكية والماسح الشرق الضوئي و ألول مرة لن تعطي البطارية طاقتها القصوى إلى بعد الشحن لمدة 8 ساعات. ينصح بترك الجهاز **UPS** موصل بشكل مستمر بمصدر التغذية بالتيار المتردد لضمان أفضل أداء ممكن للجهاز.

 **تشغيل الجهاز UPS:** اضغط على الزر **12** لمدة ثانية واحدة تقريبا.

التيار المتردد بمصدر التيار. وال يؤثر الزر **12** عليها.

 **•مخارج الدعم بطاقة البطارية <sup>9</sup> :** تتم تغذية األجهزة المتصلة بهذه المخارج بالتيار بمجرد إضاءة الزر **<sup>12</sup>** باللون األخضر

باللون األخضر. في الطريقة االعتيادية يصدر اإلنذار الصوتي إشارة كل عشر ثوان، ثم كل ثالث ثوان، عندما تقترب شحنة البطارية من االنتهاء. أما في طريقة التشغيل الصامت يصدر إنذار صوتي مرة واحدة فقط بمجرد تحول **UPS** إلى التغذية باالعتماد على طاقة البطارية.

شحنة البطارية بالكامل يتطلب األمر عدة ساعات إلعادة شحن البطارية تماما حتى تستطيع توفير فترة الدعم االحتياطي المقررة بالكامل.

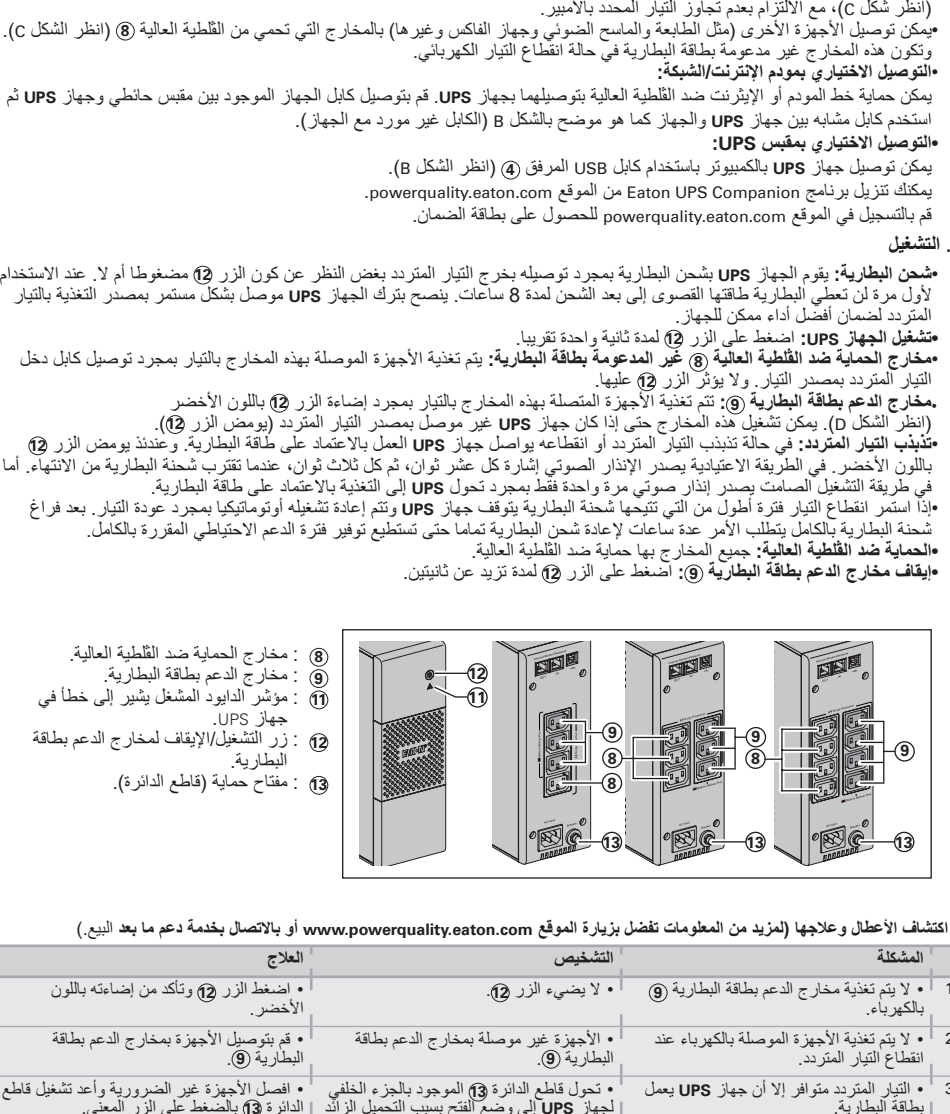

- 
- @ : زر التشغيل/الإيقاف لمخارج الدعم بطاقة<br>البطارية.<br>@ : مفتاح حماية (قاطع الدائرة).
	-
	-

|                                                                                                    | •إذا استمر انقطاع التيار فترة اطول من التي تتبحها شحنة البطارية يتوقف جهاز UPS وتتم إعادة تشغيله اوتوماتيكيا بمجرد عودة التيار ـ بعد فراع<br>شحنة البطارية بالكامل يتطلب الأمر عدة ساعات لإعادة شحن البطارية تماما حتى تستطيع توفير فترة الدعم الاحتياطي المقررة بالكامل | •الحماية ضد القُلطية العالية: جميع المخارج بها حماية ضد الثَلطية العالية.<br>•إ <b>يقاف مخارج الدعم بطاقة البطارية @:</b> اصلغط على الزر @) لمدة تزيد عن ثانيتين. |                |
|----------------------------------------------------------------------------------------------------|----------------------------------------------------------------------------------------------------|----------------------------------------------------------------------------------------------------|----------------|
| 8) : مخارج الحماية ضد القلطية العالية.<br>، خارج الدعم بطاقة البطارية<br>@ : مؤشر الدابود المشغل بشير إلى خطأ في<br>جهاز UPS.<br>@ : زر التشغيل/الإيقاف لمخارج الدعم بطاقة<br>البطارية.<br>(13) : مفتاح حماية (قاطع الدائرة). | 四日<br>O<br>11)<br>9)<br>8<br>ඹ                                                                                                    | 四回<br>ENE<br>ெ<br>◉<br>8<br>$\mathbb{R}$<br>(13)                                                                                                    |                |
| العلاج                                                                                                    | • اكتشاف الأعطال وعلاجها (لمزيد من المعلومات تفضل بزيارة الموقع www.powerquality.eaton.com أو بالاتصال بخدمة دعم ما بعد البيع )<br>التشخيص                                                                                                    | المشكلة                                                                                                    |                |
| • إضغط الزر ۞ وتأكد من إضاءته باللون<br>الأخضر .                                                                                                    | ا • لا يضيء الزر 12.                                                                                                    | بالكهر باء.                                                                                                    |                |
| • قم بتوصيل الأجهزة بمخارج الدعم بطاقة<br>البطارية (9).                                                                                                    | • الأجهزة غير موصلة بمخارج الدعم بطاقة<br>البطارية (9).                                                                                                    | • لا يتم تغذية الأجهزة الموصلة بالكهرباء عند<br>انقطاع التيار المتردد.                                                                                            | $\overline{c}$ |
| • افصل الأجهزة غير الضرورية وأعد تشغيل قاطع<br>الدائرة (3) بالضغط على الزر المعنى                                                                                                    | • تحول قاطع الدائرة @ الموجود بالجزء الخلفي<br>لجهاز UPS إلى وضع الفتح بسبب التحميل الزائد<br>علی خر ج جهاز UPS.                                                                                                    | • التيار المتردد متوافر إلا أن جهاز UPS يعمل<br>بطاقة البطارية.                                                                                                   | 3              |
| • افصل الأجهزة غير الضرورية الموصلة بمخارج<br>  دعم البطارية (9).                                                                                                    | • تحميل زائد على مخارج الدعم بطاقة البطارية<br>  بجهاز UPS (9).                                                                                                    | • يضيىء كل من الزر الأخضر هي ومؤشر<br>الدايود الأحمر ( <sub>1</sub> ) ويصدر إنذار صوتي كلّ<br>ثانيتين.                                                            | $\overline{4}$ |
|                                                                                                    | • حدث خطأ في جهاز UPS. توقفت تغذية مخارج ا • اتصل بخدمة دعم ما بعد البيع.<br>الدعم بطاقة البطّارية بالتيار (9).                                                                                                    | • يضيىء مؤشر الدايود الأحمر (f) ويصدر إنذار<br>صوتي بشكل مستمر                                                                                                    | $\frac{1}{5}$  |
|                                                                                                    |                                                                                                    |                                                                                                    | 614-0682       |
|                                                                                                    |                                                                                                    |                                                                                                    |                |
|                                                                                                    |                                                                                                    |                                                                                                    |                |
|                                                                                                    |                                                                                                    |                                                                                                    |                |
|                                                                                                    |                                                                                                    |                                                                                                    |                |
|                                                                                                    |                                                                                                    |                                                                                                    |                |

#### **1. Driftvillkor**

• Denna produkt är en **UPS** (**U**ninterruptible **P**ower **S**upply, avbrottsfri elkraft) till datorer och deras kringutrustning, TV, stereo-system och video… Den får inte användas för att driva annan elektrisk utrustning (belysning, värmeelement, hushållsutrustning mm.).

#### **2. UPS anslutningar**

- • Anslut **UPS**:en **1** till växelspänning via vägguttag med skyddsjord och den medföljande kabeln **4** för **UPS** med FR/DINkontakter eller med anslutningskabeln till er dator för **UPS** med IEC-kontakter (se bild A).<br>• Anslut kritisk last (datorer, monitorer, modem mm.) till uttag ⑨ för batteribackup och skydd mot spänningstransienter
- (se bild C) men se till att ni inte överskrider den maximala utgångsströmmen för **UPS**:en.<br>● Andra enheter (skrivare, skanner, fax etc.) kan inte anslutas till utgångarna för spikskydd ⑧ (se bild C). Utgångarna för
- spikskydd har inte batteribackup vid ett strömavbrott. • **Valfritt Internet modem / Nätverksanslutning :**
- Ett modem eller Ehternet datalinje kan skyddas mot spänningstransienter genom att koppla dem via **UPS**:en. Anslut<br>den existerande utrustningskabeln mellan vägguttaget och **UPS**:en och använd en likadan kabel mellan **UPS**:e
- **Valfritt USB anslutning: UPS:** En kan anslutas till datorn med den medföljande USB-kabeln **4** (se bild B). Eaton UPS Companion-programvaran kan laddas ner från powerquality.eaton.com. Registrera garantin på: powerquality.eaton.com.

#### **3. Drift**

- **Batteribyte: UPS:**en laddar batterierna så fort den är ansluten till ett vägguttag, oavsett om knapp (½ är intryckt<br>Bler inte. Första gången **UPS:**en används så når batteriet sin fulla laddning efter att ha laddats i rekommenderas att **UPS**:en är konstant inkopplad till ett uttag med växelspänning för att säkerställa bästa möjliga laddning.
- Starta UPS:en: Tryck och håll in knapp 12 i ungefär en sekund.
- **Utgångar för spikskydd (§) utan batteribackup:** Utrustning ansluten till dessa uttag får spänning så fort växelströmskabel<br>• blir ansluten. De påverkas inte av knapp **(**Ø.<br>• **Batteribackup uttag** (§): Utrustning ansl
- 
- uttag kan spänningsättas även om **UPS**:en inte är ansluten till växelspänning (knapp **0,2** blinkar).<br>• **Växelspänningsstörnin**g: Om växelspänningen blir störd eller försvinner så fortsätter **UPS**:en gå på batteridrift. Kna
- l tyst läge (silent mode) larmar UPS:en bara en gång när den går över i batteridrift.<br>• Om spänningsbortfallet varar längre än batteribackuptiden så stannar **UPS**:en och återstartar automatiskt igen när<br>• spänningen återko
- backuptid igen. **• Spikskydd:** Alla butiker har överspänningsskydd.
- • **Avstängning av batteribackuputtagen 9 :** Tryck och håll in knapp **12** i mer än två sekunder.

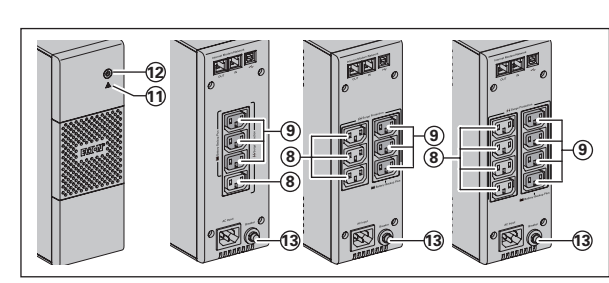

- **8** :Utgångar för spikskydd. **9** :Batteribackup uttag.
- **11** :Diod (LED) TILL (ON) indekerar ett
- **UPS**-fel.
- **12** :TILL/FRÅN (ON/OFF) knapp för batteribackup uttagen.
- **13** :Skyddströmbrytare.

### **Felsökning (För ytterligare information, besök www.eaton.com eller kontakta efterförsäljning-support)**

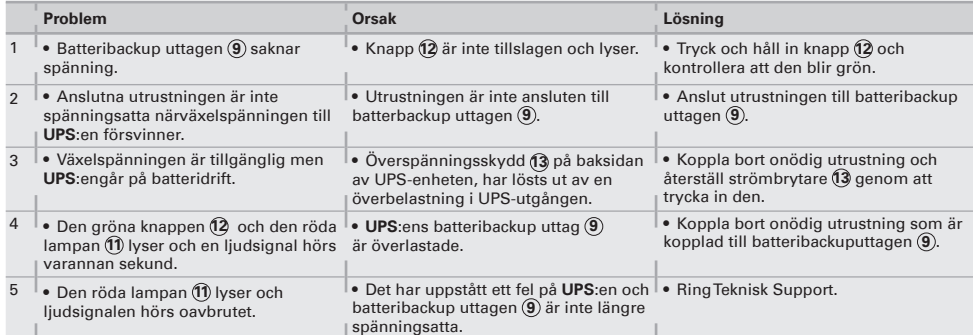

#### **1. Käyttötarkoitus**

● Tämä tuote on häiriöttömän sähkönsyötön järjestelmä (**UPS**), joka on tarkoitettu tietokoneen ja oheislaitteiden sekä<br>television, digiboxin, kotiteatterin, hifijärjestelmien ja DVD-tallentimien sähkönsuojaukseen. Sitä ei sähkölaitteiden (valaistus, lämmitys, kodinkoneet, ym.) sähkönsyötön varmistukseen.

### **2. UPS-liitännät**

- • Liitä **UPS 1** maadoitettuun seinäpistorasiaan (katso kuva A).
- Kytke kriittiset laitteet (9) (tietokone, näyttö, modeemi,TV, γm.) **UPS**in pistorasioihin, joissa on sekä akkuvarmennus että<br>γlijännitesuojaus (katso kuva C). Huolehdi, ettei laitteiden yhteenlaskettu jänniteteho ylitä
- 
- • Muut laitteet (tulostin, skanneri, faksi jne.) voidaan kytkeä ylijännitesuojattuihin lähtöihin **8** (katso kuva C). Ylijännitesuojattuja lähtöjä ei varmenneta akkuvirralla sähkökatkoksen yhteydessä.
- **• Puhelin-, fax-, modeemi- tai datalinja**  voidaan suojata ylijännitteitä vastaan liittämällä datajohto UPSiin katso kuva B. **• Kommunikaatioliitäntä:**
- Tietokone voidaan liittää UPSlaitteeseen mukana tulevalla USBkaapelilla **5** (katso kuva B). Eaton UPS Companion -ohjelmisto on ladattavissa osoitteesta powerquality.eaton.com. Rekisteröi takuu osoitteessa: powerquality.eaton.com.

#### **3. Eaton 5Sn toiminnot**

- • **Akuston varaus**: **UPS** varaa akuston heti kun se on kytketty verkkosähköön, riippumatta siitä onko painike **12** painettu päälle tai ei. Kun käytät laitetta ensimmäisen kerran akusto antaa täyden varakäyntiajan **8** tunnin varausajan jälkeen. On suositeltavaa, että **UPS** on aina kytkettynä verkkosähköön, jolloin saadaan pisin mahdollinen varakäyntiaika sähkökatkon aikana.
- • **UPS:n päälle kytkeminen**: Paina painiketta **12** noin 1 sekuntti
- **Ylijännitesuojatut lähdöt ③, joissa ei ole akkuvarmennusta**: Kun virtajohto on kytketty pistokkeeseen, ylijännitesuojatut<br> pistorasiat ovat toiminnassa. Painikkeen **(②** asento ei vaikuta niiden toimintaan.<br>• Akku
- ്(2) on painettu alas ja vihreä valo syttyy (katso kuva D). Nämä pistorasiat voidaan kytkeä päälle, vaikka **UPS** ei saisikaan<br>verkkosähköä (painike (2) vilkkuu silloin).<br>• **Verkkohäiriötilanne**: Sähköhäiriön tai sähkök
- vilkkuu vihreänä. Aluksi hälytysääni piippaa kymmenen sekunnin välein ja akuston varakäyntiajan melkein loppuessa<br>kolmen sekunnin välein. **UPSin** saa myös säädettyä hiljaiseen toimintatilaan, jolloin hälytys piippaa vain k

on vikaa.

pistorasioille.

- • Mikäli sähkökatkos kestää pidempään kuin käytettävissä oleva akuston varakäyntiaika, **UPS** menee pois päältä ja käynnistyy automaattisesti uudestaan sähköjen tultua takaisin. Akuston varaukseen kuluu muutama tuntia aikaa, jos akusto on purkautunut kokonaan.
- 
- • **Ylijännitesuojaus:** Kaikki myyntipisteet ovat ylijännitesuoja. • **Akkuvarmennettujen pistorasioiden 9 alasajo**: Paina painiketta **12** yli kaksi sekuntia.

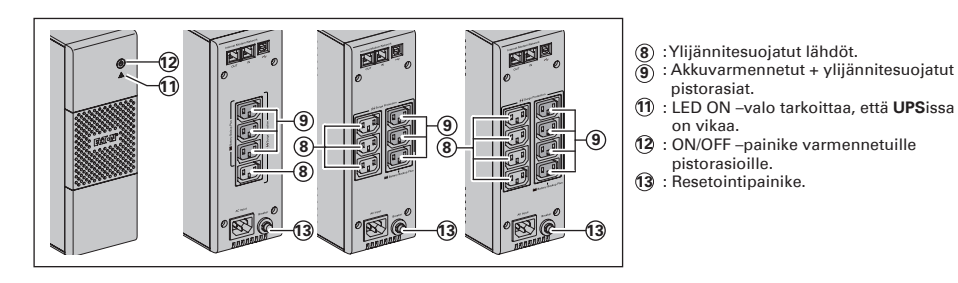

#### **Ohjeet yleisimpien vikojen korjaamiseksi powerquality.eaton.com**

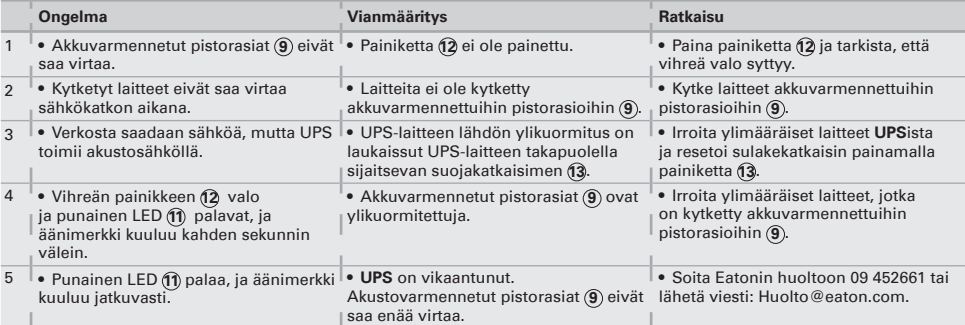

www.eaton.com

**614-06822-00**

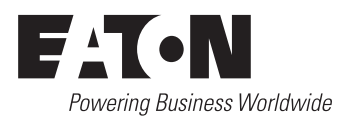